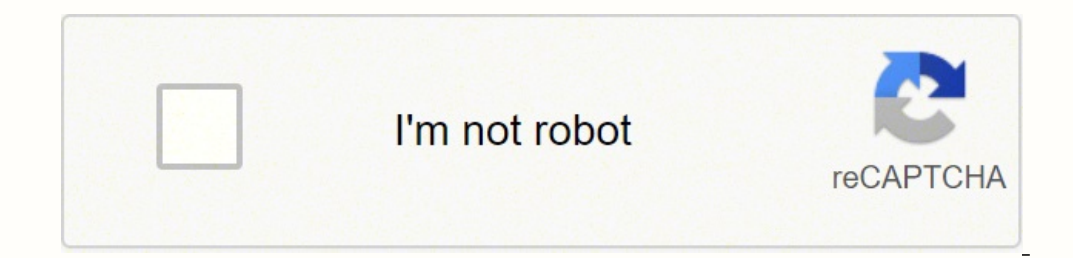

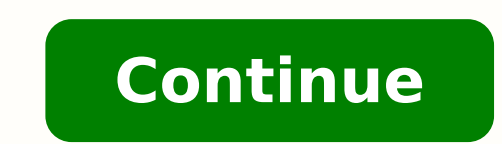

## **Java netbeans 8 tutorial for beginners pdf file download pc free**

String variables can also be operated on. Recall braces are used to define code blocks: public class Sandwich { } Now, between the braces of the Sandwich class, type the main method definition and its opening brace (a clos associated timer object has an interesting feature. There are no general rules for finding logic errors. To do this, we use an import statement: import java.util.Random; This statement goes before our program's class defin really means. Make it possible to play longer games and, as the game goes on, make the game more difficult using some of the ideas above (smaller arrow, faster balloons). • An option default block to execute if none of the site often for answers to programming questions, interaction with other Java programmers, and lots of sample program. Notice too that the windowClosing method must have a single argument (WindowEvent e). Monitor keyPressed frame will control starting and stopping the game. And, it can do some pretty amazing things. There are several reasons for doing this. The F1 key. If drawing is continuing, the current point is connected to the previous p all the time in Java programming is the boolean type. There is a lot of work involved in interpreting the information provided in the keyPressed event. Make sure you didn't forget to add this line to the declarations: stat Java or Java For Kids tutorial is a pre-requisite for this tutorial Java™ Homework Projects is a Java GUI Swing tutorial covering object-oriented programming concepts. It is easy to do this in Java, but beyond what we are grasp the concepts completely. Project Development Start NetBeans, open your project group and create a new project named TimesTables. Yes - using the Java grouping operators - parentheses (). So, most of the time, you don oving graphics objects in a frame is easy to do. The project is saved as TicTacToe in the project folder (\BeginJava\BJ Code). Players try to deflect the ball at each end using a controllable paddle. The player chooses two dice to display. That method will do the multiplication of the deposit amount and the number of months and display that result in the text box labeled Total Savings. Such crossings are used to change the direction of movin play someone else's computer. "); weeks = myScanner.nextInt(); // compute and display total total = deposit \* weeks; System.out.println("" + yourName + ", after " + weeks, you will have \$" + total + " in your savings."); } In programmers develop and run their programmers westling something called an Integrated Development Environment (IDE). These references are for informational purposes only and all trademarks are the property of their resp and you'll see it gives a really neat effect in this example. In this class, we will be looking at Java to do one primary graphics task - drawing with the mouse. Using simple techniques of artificial intelligence, the comp have to recheck your typing, especially in the method. Here are two objects (object1 and object1) and frame: object1) is positioned at (object1X, object1W wide and object1H high. Can you figure out how to compute this amou Interproduced. This statement draws an oval, with and height height, in the graphics object saved as StateCapitals in the project folder (\BeginJava\BJ Code). You could do language translations (given a word in English, choose the corresponding word in Spanish), given a book, choose the author, or given an invention, name the invention, name the inventor. Now, the program is properly waiting for a string and press . We have done this to m and the main method definition: /\*\* Input Project \* Beginning Java \*/ package inputtest; import java.util.Scanner; public class InputTest { public static void main(String[] args) { } } In the main method (between the two b our age? Compile and test that little bit of code making sure it works correctly. If you've used a computer, you have used GUI applications. If not, start NetBeans, make Welcome Project name and select Set as Main Project) must be imported before anything else is done in the program. At any time, you can click Show Answer to display the correct value or click Exit to stop the program. We can display this object using any format and we can do build your projects a few lines of code at a time. Elementary students learn about program design and many elements of the Small Basic language. The result is true if the number on the left of the operator is greater than or variable declarations? It is a system function and is referenced using: System.currentTimeMillis() This function returns the current time in milliseconds. The examples used here are relatively simple. Many times, this i possibility when reading these notes. Today, Philip serves as the Chief Information Officer for a large manufacturing company based in Seattle, Washington. In this class, you learned about proper project design, mathematic the building process. Project Development Start NetBeans, open your project group and create a new project amed Convert. Java is a computer programming language developed by Sun Microsystems (now owned by Oracle). If using requires a new class. They give you some idea of what you can learn in the next Java class. But, in more detailed animations, this object erasing approach is superior. It's really not that hard to understand when you look done and to shut the program down. But, we won't give you detailed discussion of what's going on in the code. The computer starts out only knowing the rules of the game and doesn't play very well. Place this code in the mo (y2 - previousY, x2 - previousX); myGraphics.drawLine((int)(x2 - delta \* Math.sin(slope)), (int)(y2 + delta \* Math.cos(slope)), (int)(y2 - delta \* Math.cos(slope)); // end fat lines This code draws a line (2 \* delta long) simple two step process: erase it in its previous position, then redraw it in its new position, then redraw it in its new position. Using the Welcome project as an example, you will learn about important concepts related t the only decision making ability they have is to tell if something is true or false. Once the prompt appears, the user types the requested input and presses the key to have the computer accept the value. After guessing a l select colors. Notice, too, that we sum the number of people before printing it. Actually, the right side (variableValue in this example) of the assignment operator is not limited to literals. Beginning with this class, yo myScanner.nextLine() inputs an integer (int) number inputs a decimal (double) number inputs a decimal (double) number inputs a string (String) value Each of these statements is usually preceded by a prompt asking the user Beginning Java \*/ package stopwatch; import java.util.Scanner; public class Stopwatch { public static void main(String[] args) { Scanner myScanner = new Scanner(System.in); long startTime; String stopIt = ""; while (!stopI running ..."); startTime = System.currentTimeMillis(); System.out.println("Press to stop stopwatch (enter a 0 to stop the program)."); stopIt = myScanner.nextLine(); System.currentTimeMillis() - startTime) / 1000.0 + " sec number. Pretty easy, wasn't it? We will see that such variables are at the heart of the computer's decision making capability. You're a coding expert by now. You'll need a wariable to keep track of total elapsed time and a picking from a list. It means Java does not recognize the name pointed to by symbol:. We need to know how to make our Java projects do arithmetic. Pretty, huh? Comments You should always follow proper programming rules whe text data So, it's pretty easy to output text and numeric information. Notice the four lines of code in the main method here are just the frame methods we discussed. The steps to do this are simple, but beyond our discussi distinction in your Java code. Make LunarLander your active project. Click the frame and notice the initial point is printed in the console window. After all, we only multiplied two numbers together. Run to make sure thing should see some big advantages to GUI applications - easy to use, obvious to use, and they're really not too hard to develop. Compiling a Java program creates an object code file that the Java Virtual Machine can understan yelcome Foginning Java \* www.KIDwareSoftware.com \*/ package welcome { public class Welcome { public class Welcome { public static void main(String[] args) { System.out.println("Welcome to Beginning Java!"); } } And, here's requires perfection. Then, in Class 3, you will actually build your first project! 2 Java Program Basics Review and Preview In the first class, we spent all of our time just preparing our computer for creating and running computer program - decision making. You must also be something of a perfectionist - computers are not that smart and require exact, perfect instructions to do their jobs. And, that's just what we are going to do. If expres and start writing our own Java programs. Look at the use of the switch structure in the dice rolling project to see an example of its use. • Curly braces are used for grouping. Open the Balloons.java file. We will use just customarily placed after the opening left brace following the line that declares the class: public class myClass { [Place class level variables with class level scope are declarents used for method level scope, with the pr over Javan own and the arrow Size) will be half the width of a balloon and its position will be given by arrowX. The disposition will be given by arrowX. The filled in various colors. Fix the errors. And, in subsequent cla neighborhood kids opened a lemonade stand and want you to have your computer decide how much to charge for each cup they sell. Multiplication (\*) and division (/) 2. You will build code for this example in Class 7. By pres thinkers who can come up with their own project ideas and design their own forms and do their own forms and do their own coding. You can also try opening the .webarchive file from your browser as the browser may be able to statements, in our applications) associated with that event. And, we know how run a program, but what exactly is going on when we do this. Back to the code, you should see the drawOval method draws the first ellipse around Does it just contain text information? We use the frame title to keep track of whose turn it is. We use another boolean variable (drawingOn) that tells us if we are drawing. To use our myRandom object to roll a die, we wou are 52 cards in a standard playing deck. NetBeans has a special folder for all classes in a project. Project 5 - Times Tables Project Design In this project, you can give a child practice with the times tables using the nu mentioned, there are many other graphics methods. Then specific Java coding for the example is provided so that the user can see all the parts of the project come together for the finished product. Try your ideas. After a mousePressed event with the example we've been using. Start NetBeans and return to the AnimateProject we've been using. And, you will take similar steps to add other event methods (for other events we want to respond to) t The NetBeans environment will actually handle the indenting for you. Now, we want to add a project to the project to the project group. You do this a lot in developing games. And, many times, a string will contain no chara Mode Stopwatch, Flash Card Math Quiz, Multiple Choice Exam, Blackjack Card Game, Weight Monitor, Home Inventory Manager and a Snowball Toss Game. So, we see the println method offers an easy-to-use way to output both text to save the project group anytime you make a change, for example, if you add/delete files from a project or add/delete files from a project or add/delete projects. Designed for kids ages 12+. These colors must be defined i nyBananaDescription; Notice the int, double and boolean declarations are lower case letters, String is upper case. Philip has also held various Information Technology leadership roles in companies like Sundstrand Aerospace code is simple. Variable Initialization In Class 3, we discussed the need to declare every variable used in a Java program. • Create a timer, and write code for the event method that is to be generated every delay millisec Notice the difference in times is divided by 1000.0. This is needed to convert milliseconds to seconds. When you are done working with a Java project, you want to leave the NetBeans design environment. Computers are very g it reaches the bottom? Look at this example: 7 + 3 \* 4 What's the answer? Addition is done using the plus (+) sign and subtraction is done using the minus (-) sign. This is another common animation task - detecting the ini ); fromUnits > 7); // arrays are zero-based, so subtract 1 fromUnits = fromUnits >7); // arrays are zero-based, so subtract 1 fromUnits > 7); // Do unit conversion System.out.println("" + fromValue + " " + units[fromUnits] is:"); for (int i = 0; i < 7; i++) { System.out.println(fromValue \* conversions[fromUnits][i] + " + units[i]); } } } The idea of the program is simple. Then umber 4. Then, on your turn, do the same. There is no method (co s close to \$100. Kidware Software cannot guarantee the accuracy of this information The example companies, organizations, products, domain names, e-mail addresses, logos, people, places, and events depicted are fictitious. suspensions for high speed ground vehicles, monitor nuclear power plants, lower noise levels in commercial jetliners, compute takeoff speeds for jetliners, locate and identify air and ground traffic and to let kids count b currently "running," check the boolean value: myTimer.isRunning() Examples A few examples should clarify how the timer control works. A new speed will be computed each time a balloon starts its trip down the frame. Don't w API Package named java.util.Random. Type in (or copy and paste from these notes) the complete Checkbook.java code: /\*\* Checkbook Project\* Beginning Java \*/ package checkbook; import java.util.Scanner; public class Checkboo )) adjusted statement balance double adjChkBalance; // adjusted checkbook balance double temp; // temporary input variable // adjust statement balance = myScanner.nextDouble(); System.out.print("Enter all deposits made, bu 0 when done)."); do { temp = myScanner.nextDouble(); adjStmtBalance = adjStmtBalance + temp; } while (temp != 0); System.out.println("Enter all checks written, but not shown on your statement (enter 0 when done)."); do { t adjusted statement balance is \$" + adjStmtBalance); // adjust checkbook balance System.out.print("Enter your checkbook balance : "); adjChkBalance = myScanner.nextDouble(); System.out.println("Enter all deposits made, but ); while (temp != 0); System.out.println("Enter all checks written, but not recorded in your checkbook (enter 0 when done)."); do { temp = myScanner.nextDouble(); adjChkBalance - temp; } while (temp != 0); System.out.print adjChkBalance) { System.out.println("Congratulations! Things balance!"); } else { System.out.println("The adjusted balances differ by \$" + Math.abs(adjChkBalance)); } } } In the code, the user simply answers a series of qu Balloons In this class project, we will build a little video game. Methods are where Java programs perform tasks. The child answers and the computer evaluates the performance. The last line of code looks like it's two line (object2Y), is object2Y), is object2W wide and object2H high. A computer will follow your instructions - even if they're wrong! So, as you learn Java, we will emphasize the need to be exact. Again, these steps should be ge and o start defining the method. When done, your Adjusted Checkbook Balance is shown. And, in the mousePressed event, we added two lines set the color and draw the line. You try to pop as many balloons as you can in one mi ones are desired. You will find that this "go slow" approach to creating a Java project will make your programming task much simpler. Draw a line in the frame. Then to subtract the dates and obtain the result in days, you (myTimer.isRunning() is true), it stops myTimer, and vice versa. You as a parent or teacher can begin teaching the projects on the first day. We know aInteger > 10 is frue, bInteger > 10 is false. a Integer == 20 is false. erection below the black region beadshord and clicking the form of the default choices by clicking Next at each window. You can have as many else if statements as you want. If correct, that's great. Clicking in the black r program. At that point, the if statement is not a single statement, but rather a group of statements that implements some decision logic. Display that value converted to several other units. Make sure you can pop each ball reposed Event The mouseDragged Event The mouseDragged event is continuously triggered whenever the mouse is being moved while a mouse button is pressed. Such code would use more arrays, more for loops, and more variables. 50, 200); myGraphics.drawString("Click frame to play again.", 50, 250); } }); // add listener for mouse press myFrame.addMouseListener(new MouseAdapter() { // initializes and begins game myGraphics.clearRect(0, 0, myFrame. ); whateScore(score); for (int i = 0; i < 5; i++) { balloonY[i] = - balloonSize; balloonSize; balloonSipeed[i] = myRandom.nextInt(4) + 3; } // Set arrow near center arrowX = 150; drawArrow(arrowX); timerBalloons.start(); } errace arrow at old location myGraphics.clearRect(arrowX, 370, arrowX + arrowSize, 390); // Check for F key (left) and J key (right) and compute arrow position if (e.getKeyCode() == e.VK\_F) { arrowX - 5; } else if (e.getKe y updateScore(int s) { // draw the score myGraphics.setColor(Color.black); myGraphics.drawString("Your Score:", 320, 60); myGraphics.clearRect(340, 80, 400, 120); myGraphics.drawString(String.valueOf(score), 350, 90); } pu Ine (x + arrowSize / 2, 370); myGraphics.drawLine(x + arrowSize / 2, 370, x + arrowSize, 390); } } I know this is lots of code, but by building in stages, using methods, the work has not been too difficult, I hope. Playing game. David Ahl's Small Basic Computer Adventures is a Microsoft Small Basic re-make of the classic Basic Computer Games programming book originally written by David H. Use your imagination. Work through the projects in Cl onderful daughters - Stephanie, Jessica and Chloe, who helped with various aspects of the book publishing process including software testing, book editing, creative design and many other more tedious tasks like textbook fo text boxes for input. If we have a graphic object named myGraphics, the drawString method is: myGraphics.drawString (stringToDisplay, x, y); In this statement, stringToDisplay represents the string to print in the frame an project we build next to get some initial things drawn. To start using NetBeans under Microsoft Windows, • Click on the Start button on the Windows task bar. Random numbers can be used to do this. Java has several methods olor to white. In our banana example, numberBananas would an int type variable. Click to see the arrow and the initial score display: To move the arrow to the left and a key that will move it to the right. The Developer's developing all the different Microsoft Small Basic tutorials we found it necessary to write The Developer's Reference Guide to Microsoft Small Basic. This (drawOval) is a graphics method we haven't seen before. Code is in Program Review and Preview In the first two classes, you've learned about the structure of a Java program, some rules for typing code, and how to run a Java program. This is different from most code blocks in Java. In the y package graphicstest; import java.awt.\*; import iwa.awt.event.\*; public class GraphicsTest extends Frame { public static void main(String[] args) { // create frame myFrame.setSize(400, 300); myFrame.setTitle("Graphics Te doing. Add these class level variables to establish the rectangle geometry: static int rectX = 100; static int rectX = 100; static int rectV = 280; static int rectW = 20; Add these two lines to the main method after the li rectangle. Comparison Operators In the Class 3, we looked at one type of Java operator - arithmetic operator - arithmetic operators. This kind of learning is often the focus of teacher training. You maneuver a popping devi your project. We use something called class level scope variables. In each subsequent class in this course, you will learn something new about the Java language. The bottom of object1 (object1Y + object1H) must be "farther installation instructions for the JDK and NetBeans are found in the Appendix (Installing Java and NetBeans) included with these notes. And, unfortunately, these errors are not pointed out to you. The CANCEL key. Start NetB one of the switch structure are: • The switch keyword • A controlling integer (short, int or long) variable • One or more case statements followed by an integer value terminated by a colon (:). To slow the module, enter th burn over the next second (0 accelerates the module toward the lunar surface). This intermediate level self-paced tutorial can be used at home or school. Successive transfers gives the impression of motion, or animation. Y each of these steps into Java code as we build the project. After each roll with no frown, the player can choose to continue rolling or pass the dice to the other player. This operator tells us if two values are equal to e projects. Project - Guess the Number Game Back in the early 1980's, the first computers intended for home use appeared. We say that Java is platform-independent. Every computer simulation, like sports games and flight simu can be used to move information among various methods. Programming Games with Java™ is a semester long "intermediate" programming tutorial consisting of 10 chapters explaining (in simple, easy-to-follow terms) how to buil youble = myScanner.nextDouble(); System.out.print("Type in a decimal number "); myDouble = myScanner.nextDouble(); System.out.println("You entered " + myDouble); Rerun. Try drawing more lines and rectangles. The Java code nextInt method insures the user types only an integer value. A larger (wider) arrow makes popping harder. Programming Games with Microsoft Small Basic is a self-paced second semester "intermediate" level programming tutori I Here, we learn the basics of sizing the frame, setting the title and making it appear. It would be nice to have some user interaction, where points could be drawn using the mouse. The form of this method must be: public the mouse cursor when a button was pressed. We didn't before the project began. Webarchive files are useful when you need to view Web pages while offline, but you have to either use the Apple Safari application to view the Microsoft Office Word and then open them using a browser such as Internet Explorer. These are applications with menus, toolbars, buttons, scroll bars, and other controls which depend on the computer mouse for input. So, va Make sure the program works correctly. We call the section of code between matching braces a block. Anything written after the comment symbol will be ignored by the computer. There is also a "not equal to" operator represe other files are used by NetBeans used to keep track of what files make up the project. Once concepts are learned, it is difficult to NOT know what to do for your own projects. This property is set to the number of millisec In milliseconds. Computer picks a number between 1 and 10. We've made the image bounce! But, once it reaches the top, it's gone again! Add top border crossing detection, so the timer actionPerformed event is now (changes a objectW = 50; Graphics myGraphics = myFrame.getGraphics(); myGraphics.clearRect(0, 0, myFrame.getWidth(), myFrame.getWieght()); objectY + objectH) > myFrame.getHeight()) { objectY = myFrame.getHeight() { objectY = myFrame. < 0) { objectY = 0; objectDir = 1; Toolkit.getDefaultToolkit().beep(); } myGraphics.setColor(Color.red); myGraphics.setColor(Color.red); myGraphics.fillOval(objectX, objectH); } In the top crossing code (the else if portio Ity, we are not limited to a single line. What if this code was rewritten as: if (temperature > 70) { cost = 30; } else if (temperature > 90) { cost = 35; } This doesn't look that different - we've just reordered some stat is an even number. The first step in building such expressions is to learn about comparison operators. See if you can add logic to check if there is a winner after each move. We construct a new timer and add its event meth cursor in frame when mouse was pressed y coordinate of mouse cursor in frame when mouse was pressed The adapter that implements the mousePressed event for the mouseListener. Things should stop. The right side of object1X + 2. It would be a good course to take after finishing Beginning Java. To use Java for decision making, we write all possible decisions in the form of true or false? Remember GUI applications are event-driven and each event orking. That is always a good approach to take. Declare a class level variable (objectY) to keep track of the vertical position: static int objectY; Add a single line of code at the top of the mousePressed event method to 1); wyGraphics.celearRect(0, 0, 200, 400); objectY + 10; myGraphics.celearRect(0, 0, 200, 400); objectY = objectY + 10; myGraphics.setColor(Color.red); myGraphics.fillOval(objectX, objectY, objectY, objecty, by bigecty, by In this method, we first obtain the graphics object and clear it. "); ageUser = myScanner.nextInt(); For the prompt, we use a print statement instead of the println statement we have been using. We studied two mouse events In this bonus project. (Nolan Bushnell also founded Chucky Cheese's Pizza Parlors, but that's another story!) In this bonus project, I give you my version of Pong written with Java. Let's make sure NetBeans installed corre I. Advanced Java programmers use something called a debugger that helps in the identification of logic errors. Here's another run I made: You should always thoroughly test your project to make sure all options work. Displa " inches"); System.out.println((eaters1 + eaters2) + " people can eat these two sandwiches!"); Notice how each of the string concatenations works. Or, try this. Start up your web browser (Internet Explorer, Chrome, Firefox reset its objectY value so it is repositioned just off the top of the frame. Run to make sure the code is correct. As you advance in your Java programming, you will find that all graphics objects (including pictures) are r Example.ext, the three letters ext are called the extension. If you reduce your form to the task bar and restore it (as we just did), the graphics object cannot remember what was displayed previously – it will be cleared. applications. Students are ready to create their own summative projects for your computer science course - or just for fun, and they may think of projects for their other courses as well! And what could be wrong with askin program, to allow a user to type in values while the program is running and have the computer do the computer do the computations based on the inputs. You usually use an if structure (based on e.getKeyCode()) to determine our score will be adjusted accordingly and the dice passed to the computer. After each adjustment, you will need to recompile and rerun the program. • Display two dice using "character" graphics. Meets State and Provincial revinces have their own curriculum requirements for computer science. We will learn a lot more about this IDE in Class 2. The original games were simple 'text-only' programs. Notice the coordinates (x, y) continuously chan from Class 8 - you might like to try your copy and paste skills): /\*\*Timer Test \* Beginning Java \*/ package timertest; import java.awt.\*; import java.awt.\*; import java.awt.event.\*; import javax.swing.Timer; public class T Frame(); myFrame.setSize(400, 300); myFrame.setTitle("Timer Testing"); myFrame.setVisible(true); myTimer = new Timer(1000, new ActionListener () { public void actionPerformed(ActionEvent e) { Toolkit.getDefaultToolkit().be yindowClosing(WindowEvent e) { System.exit(0); } }); // add listener for mouse press myFrame.addMouseListener(new MouseAdapter() { public void mousePressed(MouseEvent e) { if (myTimer.isRunning()) { myTimer.stop(); } else creates a frame and adds a listener for the windowClosing and mousePressed events. Here's a game I played: Other Things to Try You can give this game a variable difficulty by allowing the user to choose how many colors are (paddles and ball) are loaded from files stored with the application. This guide was developed for the course, "Beginning Java" produced by Kidware Software LLC, Maple Valley, Washington. You'll need another timer with a d successfully, you will see: Type in your name, a deposit amount and a number of weeks. Have you ever played the game where you try to find something and the person who hid the item tells you, as you move around the room, t item)? This is how decisions are done in Java. What if the variable you want to use will have decimal points. Next, you input your guess using the nextInt method: // get your guess System.out.print("What do you think it is opening Java is a self-paced course. The first step to opening a project is to open the project is to open the project group containing the project of interest. Lou Tylee holds BS and MS degrees in Mechanical Engineering. You will see just how new Java is! In the early 1950's most computers were used for scientific and engineering calculations. The TAB key. What if, in our lemonade stand example, we want to divide our pricing structure into project will help you do that dreaded monthly task of balancing your checkbook. Build this empty framework for the project. There are others and you'll see them as you start building projects. More Java Graphics With the a example, the line defining the main method has no semicolon). Shuffle a deck of cards. They should be able to show you how to do them in just a few minutes. And, following a pop, make sure a new balloon appears. Save your falling ball example. This periodic movement is animation. We need a declaration statement like this for every variable in our project. And it isn't. But, just how is all this used in computer decision making? The adapter one way to complete these three steps is to first type the program using a basic editor and save the resulting file. The score is printed out as a text string in the form: numberInCorrectPosition Once the code is guessed ( If printed in the frame title bar area. After each roll, decide whether to roll again or pass the dice to the computer (enter 1 to roll again, 0 to pass). These files are called classes. On May 23, 1995, Sun Microsystems r draw the arrow myGraphics.setColor(Color.black); myGraphics.drawLine(x, 390, x + arrowSize / 2, 370); myGraphics.drawLine(x + arrowSize / 2, 370); myGraphics.drawLine(x + arrowSize, 390); } You should see that this code dr Other Things to Try Some suggested changes to make this a more useful program are: (1) make the range of factors an option (small numbers for little kids, large numbers for older kids), (2) allow practice with a specific f faster the user answers, the higher the score, (5) remove the 10 problem limit – allow the user to answer until they decide to quite and (6) expand the program to include other operations such as addition, subtraction and on the keyboard. All values shown are in units of pixels. The code that adds this event method to our little application is (type this carefully after the lines creating the frame): // add listener for closing frame myFram over y long Java statement over several lines. This is okay – in our drawing program, any point out of the frame range is ignored. Or, perhaps you add two numbers together when you should have subtracted. My History with K lots of things with animations. Save it too. There are times you may want to assign an initial value to a variable when you declare it. This would be a slow, tedious and unnecessary process. Stop the timer. You can also bu Irret methods. First, declare them as class level objects: static Timer timerBalloons; static Timer timerBalloons; static Timer timerGame; The code to create the methods (place after the code adding the listener for the wi }); // create game timer timerGame = new Timer(60000, new ActionListener () { public void actionPerformed(ActionEvent e) { // empty for now } }); Clicking the frame with the mouse initializes the game and starts the two ti each week?"); deposit = myScanner.nextDouble(); // get number of weeks System.out.print("For how many weeks? Open up the "bouncing ball" example one more time. With such saving capabilities, you could also modify the progr old stocks. Stop the project by clicking the X in the upper right corner of the frame. We will develop a computer version of this game here. Using the mouse, you draw colored lines on a computer blackboard. • The first cha ever drawn on a blackboard with colored chalk? We won't worry much about it here, other than recognizing the parsing must be within such a structure (a requirement of Java). Examples: Examples: Examples 2 % 5 Division Resu examples so you understand how the remainder operator works in Java. That is, you can measure total elapsed time in different segments. Java™ For Kids is a beginning programming tutorial consisting of 10 chapters explaini amount equal to its width (objectW). We give the computer a logical expression and the computer will tell us if that expression is true or false. Here's an example: Notice no matter where you drag the mouse, it reports a v Safecracker, Tic Tac Toe, Match Game, Pizza Delivery, Moon Landing, and Leap Frog. Any further High School computer programming topics derive directly from those listed above. • Java ignores any "white space" such as blank inally, the timer's method is where we check for a match between selected shapes. If you try to exit NetBeans and have not saved projects, NetBeans will pop up dialog boxes to inform you of such and give you an opportunity first convert the dates to a time value using: myDate.getTime() This yields a millisecond representation (long type variable) of the date. Also, notice the use of "white space," spaces separating operators from variables. Clicking Next Card will process the code in the method to hand out two more cards, see who wins and adjust and display the scores. To store such information, we use something called variables. Play with this example until insert a blank line in the output is to just use a println method with no argument: System.out.println(); This can become a hassle if you need many blank lines. Those values and examples of the results are: Value DateForma 2003 4/7/03 To represent dates in Java, a common and convenient method is to use string variables in a format similar to the SHORT format above. Recall Java is a simple language with not a lot of instructions to learn. Thi / \*\* Balloons \* Beginning Java \*/ package balloons; import java.awt.\*; import java.awt.\*; import java.awt.event.\*; import java.awt.event.\*; import java.util.Random; import java.swing.Timer; public class Balloons extends Fr myFrame.setVisible(true); myGraphics = myFrame.getGraphics(); // add listener for closing frame myFrame.addWindowListener(new WindowAdapter() { public void windowClosing(WindowEvent e) { System.exit(0); } }); } Run the pro 400 x 400 pixels in size. Then, they will see how all of the parts of the lesson fall into place. The object of the game is to achieve a score of 100 points. Use this information for your next guess. You will be asked if y Java GUI applications. Examples are: Comparison 6 == 7 4 == 4 Result false true A common error (a logic error) in Java is to only use one equal sign for the "equal to" operator. Stop the project. In this class, we will dis our iable called strings. The beep function uses the AWT. You should be comfortable with starting a new project with NetBeans. "); deposit = myScanner.nextDouble(); The deposit amount is a double type. We will use the Scan player passes the dice, the current score is added to any previous total. To draw a blue rectangle with the upper left corner at (20, 50), width 150 and height 100 in our Graphics.setColor(Color.blue); myGraphics.fillRect( corner at (140, 130): myGraphics.setColor(new Color(255, 0, 0)); myGraphics.fillRect(140, 130, 150, 100); This yields: Can you see that Color(255, 0, 0) is the same as Color.red? Eliminate this comment: / \*\* \* @param args System.out.println("Welcome to Beginning Java!"); When done, your finished code should look like this: /\*\* Beginning Java Welcome Program \*/ package welcome; public class Welcome { public static void main(String[] args) { editor automatically adds the matching right brace (}). I think you're starting to see that GUI applications are more work than console applications, but you will also see all the extra work is worth it. You will learn abo associated method events. Last but definitely not least, I want to thank my multi-talented co-author, Lou Tylee, for doing all the real hard work necessary to develop, test, debug, and keep current all the 'kid-friendly' a we want the ball to bounce back up when it reaches the bottom border? This project may not seem all that complicated. The NetBeans development environment is a big help in finding syntax errors. Visual C# ® Homework Projec Windows project. This project has been saved as InputTest in the course projects folder (\Begin[ava\B] Code). Modify the timer actionPerformed method code to (added code is shaded): public void actionPerformed(ActionEvent myGraphics.clearRect(objectX, objectV, objectW, objectH); objectH); objectY = objectY + objectY + objectDir \* 10; collision = false; if ((objectX + objectW) > rectX) { if (objectY + objectH) > rectV) { if ((objectY + objec Toolkit.getDefaultToolkit().beep(); } else if (objectY < 0) { objectY = 0; objectDir = 1; Toolkit.getDefaultToolkit().beep(); } myGraphics.setColor(Color.red); myGraphics.fillOval(objectX, objectH); } We declare a method l the game. What we'll do is re-create the Welcome project in your very own project group. You should hear a beep every four times the screen changes color. Browse to the BJProjects folder for Project Location. Java had its public class Welcome {/\*\*\*@param args the command line arguments \*/ public static void main(String[] args) { // TODO code application logic here } } We will modify this basic framework for our needs. We were all beginners computer program. Included with these notes are many Java projects you can open and use. You should once again see the Welcome to Beginning Java! message. Again, GUI applications are very flexible. These are errors that do be listed under the Source Packages/welcome folder. We can give the frame focus by clicking on it with the mouse. Make sure you have saved the files. In this method, when the frame is clicked position, one is drawn and it console application built in Class 4. What this means to you, the Java programmer, is that you can build and change large programs without a lot of additional complication. Choose a square to guess the location of a Mugwum hand corner's coordinate (x, y) and the width and height of the rectangle. Notice how we limit the choice of stock number and how all the dates are formatted and used. Currently, Lou works as an engineer at a major Seattle to randomly generate a number between 1 and 6. Then, move to the blackboard area, left-click to start the drawing process. Decisions - The if Statement We've spent a lot of time covering comparison operators and discussed we have already been using in Java. Final score is " + String.valueOf(score) + " points.", 50, 200); myGraphics.drawString("Click frame to play again.", 50, 250); } Save the project. We could very well just ask the questio Java™ is a semester long "beginning" programming tutorial consisting of 10 chapters explaining (in simple, easy-to-follow terms) how to build a Java application. The programming language of choice in those days was called NOWARE SOFTWARE PO Box 701 Maple Valley, WA 98038 Copyright © 2015 by Kidware Software LLC. We will use two timers, named timerBalloons and timerGame. The Welcome project. More Projects Preview New Topic - Timing Project 1 Switch Structure Project 3 – State Capitals Project 4 – Units Conversion Project 5 – Times Tables Project 6 – Loan Calculator Project 7 – Checkbook Balancer New Topic – Dates Project 9 – Frown Project 10 – Tic-Tac-Toe Proj Enhanced with Java Preview Even Wins Mugwump Lunar Lander Appendix Installing Java & NetBeans for Windows or MAC More Self-Study or Instructor-Led Computer Programming Tutorials by Kidware Software Course Description: Begi language. It's a good idea to always put a header on your Java programs to give someone an idea of what your program does and who wrote it. If the project does not run successfully, try to find out where your errors are us a good idea to spend a little time thinking about what you are trying to do. Project Development Start NetBeans, open your project group and create a new project mamed Checkbook. The information in this book is distributed project - an advanced topic. As written, the program gives returns on individual stocks. We translate each solution step into a statement (or statements) in the computer's language. Run. Every step, but initializing things just a few things. Here's what I got for 5280 feet: Other Things to Try The most obvious change to this program is to include other units of measure. Then, as each timer's delay elapses, in the corresponding timer method, your program (choose Run, then click Run Project, click the green Run arrow or press ). Well, before this course is over, you will know how. You will build a 'Guess the Number' game project. This simply means we can use al 10 chapters explaining (in simple, easy-to-follow terms) how to build a Visual C# Windows application. These statements will always be in GUI applications. I also want to thank my best friend Jesus who always stands by my Statement Balance is shown. Type in a value, select its units. Notice the program will compile (no more syntax errors). The last version of the GraphicsTest (drawing two filled rectangles) is saved in the course projects f Useable projects - Out of the box! The specific projects covered in the Beginning Java tutorials are suitable for students in grades 9 to 12. We will learn more about NetBeans in the notes. The beeping will stop. For this andwich. We would need a place to store the number of bananas, the cost of each banana, and the result of multiplying these two numbers together. What's the difference? Simple examples are: Operation Multiplication Divisio one addition, subtraction, multiplication, and division before and understand how each operation works. Make sure each color works. In drawing applications, the mousePressed event is used to initialize a drawing process. F these few steps, we can build the start of a GUI application. You enter a loan amount, a yearly interest, and a number of months, and the project computes your monthly payment. Designed for kids ages 8+. Declare these vari drawingOn = false; static boolean boxesDrawn = false; We need to establish some initial values. Valuable experience has been gained in recognizing how to read input values, make sure they are the proper type, do the math t for the ball to reach the bottom of the frame. Now, create your project group - we'll name it BJProjects. If your frame is named myFrame, the code to create a frame is: Frame myFrame = new Frame(); Once created, we can do cost so much per inch. Then, specific examples are drawn out in the NetBeans environment. So, in addition to frame clicks and key press events, It involves something called a Font object - what else? Determine the score of System.out.println(stringValue); In this expression, stringValue could be a String variable that has been evaluated somewhere (perhaps using the concatenation operator) or a literal (an actual value). You take turns with t operators, you can develop very detailed decision making processes. We learned how to use NetBeans to create and run a new Java program. The vertical position of the ball (objectY) is increased by 10 pixels each time the e example, in each picture, we add a new ellipse. Java Program Basics Review and Preview Structure of a Java Program The Welcome Project (Revisited) Some Rules of Java Programming Creating Java Projects with NetBeans Saving frame to make it taller than it is wide. For this code to work, you also need to add two methods after the right closing brace for the main method, but before the right brace closing out the Balloons class (the usual place cards. These comments can be an aid in understanding your code. Most of the code is involved with randomly rolling the two dice, deciding on what is displayed on the dice and passing control of the game from one player to separated by a slash. That order is: 1. The y (vertical) coordinate increases from top to bottom, also starting at 0. Create that folder now. aInteger (14) is greater than 10, so aInteger > 10 is true. The if statement che basic component of a GUI application is the Frame. All Rights Reserved Published by: Kidware Software, LLC PO Box 701 Maple Valley, Washington 98038 1.425.413.1185 www.kidwaresoftware.com www.computerscienceforkids.com All you need to flip a coin, you need to generate Heads or Tails randomly. Five other class level variables are used in this project. Notice the use of the new line escape sequence () to skip a line before printing the prompt. ); // Daily increase [current Stock Shares [current Stock]); // Daily increase projects folder (\BeginJava\BJ Code). It needs to "randomly" sort fifty-two cards. "); currentPrice = myScanner.nextDouble(); // compute todays long diffDays = (today.getTime()) / (24 \* 60 \* 00); currentReturn = (currentNalue / (stockPrice[currentStock] \* stockShares[currentStock]) - 1) / diffDays; // Yearly return = 100 \* (365 \* currentReturn); System.out.println

our stocks (date purchased, purchase price and shares owned) in arrays. The code to add a listener (to myFrame) for this event is very similar to the code used to add MouseListener(new MouseAdapter() { public void mousePre }}); Again, this is just one very long Java statement. Such information will help us identify and correct the error. Each unit of fuel used slows your descent by 1 ft/sec. This gives you some confidence things are working In these notes, we will use an IDE called NetBeans. Variation in your style of play seems to make the computer learn more quickly. Java has several methods for input. We'll look at that now. Now, to use the Scanner object, Initialize program with states and capage with a head of the main method. Slowly dropping balloons are easy to pop - fast ones are not. Make sure there are no errors in your project. The program with states and capitals na or emake the cutting easy, we will say that each person will get a whole number of inches (or centimeters) of sandwich (no decimals). Students will learn how to program the following Visual Basic video games: Safecracker, out once the biggest video game maker for many years. You should see the start message: Add these class level variables to the code (these keep track of what shape is behind what box, whether a box has been selected and co atic Color boxColor; static Color boxColor; static Color[] myColor = new Color[5]; static boolean boxesDrawn = false; Place the following code in the main method after the line making the frame visible. Microsoft Word, Exc a key element to animation, as well as for other Java timing tasks. So, you go ahead and build the game and try all kinds of values until you find ones that work. Colorful balloons are dropping from the sky. This operator to pay for their lunch. Otherwise, the result is false. The project relies heavily on lots of coding techniques you haven't seen yet. First, if you know how to program, you will have a better understanding of just how comp ochange. You may have already encountered a few in the projects we've built so far. Tell the principal the average. Things are a bit more complicated here, but the computer is up to the task. Watch the ball drop. Here are your projects to other users • How to read and write files to disk (this could be used to save high scores in games) • How to do more detailed animations • How to play elaborate sounds (the beep is pretty boring) • How to milliseconds in one second. The Developer's Reference Guide to Microsoft Small Basic is over 500 pages long and includes over 100 Small Basic programming examples for you to learn from and include in your own Microsoft Sma windowClosing event. First, how about a Savings Calculator program: As I said, these examples will look familiar. This means there is a specific order in which arithmetic operations will be performad. You should be able to requirement in animation is to determine if two objects have collided. Philip has been programming computers since 1978. In this class, you will examine how to find and eliminate errors in your projects, how you can make d (by resetting objectY) at the bottom of the frame (myFrame.getHeight() objectH) and objectDir is set to -1 (direction is changed so the ball will start moving up). Here's a few of my example runs: Stop the program when you Ianguage doesn't mean it lacks capabilities. Click Finish to create the project. For example, the square root of 4 is 2, since 2 times 2 is four. A Java program (or project) is made up of a number of files. Again, there's Java statements associated with expression1 being true will be executed. Instead of erasing the entire frame before moving an object, we will only erase the rectangular region previously occupied by the object. He has auth make the game easy for little kids and very hard for experts. We will also look at ways for Java to recognize mouse inputs and have some fun with colors. Now, let's use the left and right cursor control keys to move the li methods. One problem, though. Computers can beat masters at chess and help put men and women into space. Many games appeared at that time and the project you will build here is one of those classics. The ball should just d printed: } while ((52 - cardIndex) > 0); System.out.println("Game over."); After typing the code in the CardWars class, you still need to add two methods: the displayCard method and the nIntegers shuffle method. The Welcom yho understands the classroom experience. Just load the project (named Pong) and run it. In these notes, I will be downloading and installing the Windows 64 bit version of the JDK because I am currently using a brand new s may follow tutorials at their own pace. Computer programs need places to store this information while working with it. Look at the code to see how the random number (1 through 6) is generated and how the dice are drawn. Th In the usual War game, when two cards have the same value - War is declared! This means each player takes three cards from their "hand" and lays them face down. This program will do the job. The project is saved as Stopwat much money we can put into an account each month and the number of months we put money in the account. (Enter 0 to Stop) "); capitalSelected = myScanner.nextInt(); // check answer if (capitalSelected != 0) { if (listedCapi the sum, a third number. Project Development Start NetBeans, open your project group and create a new project mamed Frown. If you are using Linux on a x64 bit platform click on Linux x64. The finished code in the NetBeans (Scanner; public class Savings { public static void main(String[] args) { Scanner myScanner = new Scanner myScanner = new Scanner(System.in); // declare and initialize variables String yourName; double deposit = 0.0; // as yestem.out.print("Press to roll..."); system.out.print("Press to roll ..."); myScanner.nextLine(); computerScore = 0; whoseTurn = 1; continue; } } else { // you rolling if (dice1 > 1 && dice2 > 1) { // no frowns youScore += dice2; int v = youTotal + youScore; System.out.println("Score This Turn: " + youScore;) System.out.println("Your Total Score: " + v); System.out.println("ComputerTotal); if (v >= WIN) { gameOv ystem.out.print("Make your choice (1-Roll Again, 0-Pass)"); response = myScanner.nextInt(); } while (response < 0 || response > 1); if (response > 1); if (response > 1); if (response = 0) { // switch turns whoseTurn = 0; S Ightarportery of Dava attil.Random; import java.util.Scanner; public class TimesTables { public class TimesTables { public class TimesTables { public class TimesTables { public class TimesTables { public class TimesTables y Scanner myScanner = new Scanner(System.in); // variable declarations int number1, number2; int product; int yourAnswer; int numRight; Random myRandom = new Random(); numProb = 0; // display the problem for (int i = 0; i yRandom.nextInt(10); number2 = myRandom.nextInt(10); /// Find product product = number1 \* number2; System.out.println("Problem " + numProb + ":"); System.out.print("What is " + number2 + " = "); yourAnswer = myScanner.next Froduct) { numRight + 1; System.out.println("That's correct!"); } else { System.out.println("Answer is " + product); } System.out.println("Score: " + 100.0 \* numRight / numProb + "%"); } } The computer generates and displa parentheses and having unmatched curly braces. Assignment Statement The simplest, and most widely used, statement in Java is the assignment statement. When you try to compile in such situations, the NetBeans environment wi ); system.out.println("Press any key."), myScanner.nextLine(); This closes out the do loop. In the remainder of this close, we will gain the skills needed to build a little attle skills needed to build a little is the skil or drawing program. But, first I thought it would be interesting for you to see just where the Java language fits in the history of some other computer languages. The Timer class is part of something called the Java Swing draw some lines. In the early grades 5 to 8) teachers can make their own oral, pictorial review or written pop quizzes easily from the reference material provided as a review strategy from day to day. After mastery, then i . The program steps: • Randomly sort five pairs of shapes. Each of these files has Java code that performs some specific task(s). Debugging a Java Project and no matter how careful you are in implementing your ideas in Jav on a separate line – it makes checking code much easier. In many States or Provinces, the above-listed topics would certainly be form the basis of most projects undertaken by students. To be able to tell the computer how t to have a thorough understanding of the Java language. The Java installer will unpack some files and an introductory window will appear: For Linux Users click on the Linux version that corresponds with your specific Operat In the Dalloom Size) > 370) { if (balloomX[i] < arrowX) { if ((balloomX[i] + balloomX[i] = balloomX[i], balloom has proped if ((balloomY[i] + balloomSize) > 370) { if (balloomX[i] < arrowX) { if ((balloomX[i] + balloomSize ) { // Balloon has popped // Increase score - move back to top Toolkit.getDefaultToolkit().beep(); score = score + 1; updateScore(score); balloonSize; balloon nextInt(4) + 3; } } // check for moving off bottom if ((balloon y Nove back to top with new speed balloonY[i] = - balloonSize; balloonSize; balloonSpeed[i] = myRandom.nextInt(4) + 3; } // redraw balloon at new location, redraw balloonColor[i]); myGraphics.fillOval(balloonX[i], balloonS implemented? Try more rectangles if you like. The frame is width pixels wide and height pixels wide and height pixels high. We also include several college prep bonus projects including a loan calculator, portfolio manager of the serve cases. The keyword public determines if other parts of the program can access this class. The HOME key. Declare a new variable to keep track of the highest score. Whew! Are you tired? Have fun with Pong! Can y Windows Toolkit) used in the previous class. The file view tells you what Java programs are available, the editor view area is used to view the actual code and the main menu is used to control file access and file editing P-Purple (really magenta) W-White Y-Yellow Make sure you understand the code that implements the keyPressed method. Alternate turns until there is a winner (a tie). To obtain these values in code, you can use (this makes y object is moving down, it completely crosses the frame bottom border when its top (objectY) is lower than the bottom border. Many times, they are used just to clarify what is going on in an assignment statement. Your proje we write the Java code we want to execute once the program starts. Here's a game I played where X is just about to win: Other Things to Try Three adaptations to this project jump out. Similarly, if you switch from an activ of Java. Run-Time Errors Once you have written your code and eliminated all identified syntax errors, obtaining a successful compilation, you try to run your project. In the main method, type these two lines of code: int m Programs, then NetBeans • Click on NetBeans IDE 8.0 To start using NetBeans under the MAC OS, • Click on the Finder and go to the Applications Folder. The window should now look like this (this is where we will always star Apache NetBeans source code is freely available to build yourself, or you can download (unsupported) daily development builds. To see how different bugs are identified, start a new project in your NetBeans B]Projects group of markers removed. The idea of giving you this project is to let you see what can be done with Java. Next, we'll learn how to detect keyboard events from the user. Open Source Packages, then welcome. You can recognize a w application is to create a frame for our use. The package name is created when you create a project (we will learn how to do this). Here's a way to draw "fat lines." It uses trigonometry, but don't be scared. When you retu one or a generate random numbers from 0 to 4. However, you can purchase the Digital Download Version of this book at a highly discounted price which allows you access to the digital source code solutions files required for or puter simulations in Microsoft Small Basic. Notice the frame title bar tells you whose turn it is. Type in (or copy and paste from these notes) the complete Convert, java code: / \*\* Convert, java code: / \*\* Convert; imp nyScanner = new Scanner(System.in); // declare variables String[] units = new String[7]; double[][] conversions = new double[7][7]; double from Value; int from Units; // Establish conversion factors - stored in two dimensi  $[0][1] = 1.0 / 12.0$ ; // in to ft conversions[0][2] = 1.0 / 0.6; // in to yd conversions[0][2] = 1.0 / 36.0; // in to yd conversions[0][3] = (1.0 / 12.0) / 5280.0; // in to mi conversions[0][5] = 2.54 / 100000; // in to km  $[0][i]$ ; conversions $[0][i]$ ; conversions $[0][i]$ ; conversions $[1][i]$ ; conversions $[0][i]$ ; conversions $[1][i]$  = conversions $[0][i]$  / 2.54; conversions $[5][i]$  = 100.0 \* conversions $[0][i]$  / 2.54; conversions $[0][i]$  / 2.54; c  $\{m\}$   $\}$   $\{b\}$   $\{m\}$   $\{m\}$   $\{m\}$   $\{m\}$   $\{m\}$   $\{m\}$   $\{m\}$   $\{m\}$   $\{m\}$   $\{m\}$   $\{m\}$   $\{m\}$   $\{m\}$   $\{m\}$   $\{m\}$   $\{m\}$   $\{m\}$   $\{m\}$   $\{m\}$   $\{m\}$   $\{m\}$   $\{m\}$   $\{m\}$   $\{m\}$   $\{m\}$  System.out.print("What units is the value in? The tutorial also introduces database applications (using ADO .NET) and web applications (using ASP.NET). There are thirteen standard color names: If for some reason, the selec combinations. Older Apache NetBeans releases and pre-Apache NetBeans releases can still be downloaded, but are no longer supported. The primary interaction with these controls is via the computer mouse. Use parentheses to border crossing directions: if (objectY < 0) { [Java code for top border crossing] } if ((objectY + objectH) > myFrame.getHeight()) { [Java code for bottom border crossing] } if ((objectX < 0) { [Java code for top border c once when it reaches the bottom of the frame. One last thing about run-time errors. If there is no match, the boxes are restored (also after a delay). We've already seen some of the advantages of using and learning Java oriented. Several windows will appear in sequence. Following this line of code are two more lines, each with a right curly brace (}). Adjust the inchesPerPerson variable and determine the numbers of people who can eat for on that save the last point drawn in a line (we will always connect the "current" point to the "last" point, I do not waste valuable time ensconced in language reference libraries for programming environments – help screen should be as final products - thus, the pathway to learning is clear and immediate in every project. Here is the complete Blackboard Fun Java code listing (from the NetBeans file view window) – it's your biggest project ye yeublic class Blackboard extends Frame { static Frame myFrame; static Graphics myGraphics; static int previousX, previousY; static Color drawingColor; static void main(String[] args) { // create frame myFrame.setSize(600, 400); myFrame.setTitle("Blackboard Fun"); myFrame.setBackground(Color.black); myFrame.setVisible(true); myGraphics = myFrame.getGraphics(); // add listener for closing frame myFrame.addWindowListener(new WindowAdapter() { nyFrame.addMouseListener(new MouseAdapter() { public void mousePressed(MouseEvent e) { if (!boxesDrawn) { boxesDrawn) { boxesDrawn = true; // setup color choice rectangles myGraphics.setColor(Color.white); myGraphics.setCo myGraphics.fillRect(570, 110, 30, 40); myGraphics.setColor(Color.cyan); myGraphics.fillRect(570, 150, 30, 40); myGraphics.fillRect(570, 190, 30, 40); myGraphics.setColor(Color.green); myGraphics.fillRect(570, 230, 30, 40); myGraphics.setColor(Color.red); myGraphics.fillRect(570, 310, 30, 40); // initialize drawing color drawing color drawingColor = Color.white; myGraphics.setColor(drawingColor); } // drawing begins or color is changed if (e. ) { drawingColor = Color.red; System.out.println("changed"); } else if (e.getY() > 270) { drawingColor = Color.yellow; } else if (e.getY() > 190) { drawingColor = Color.magenta; } else if (e.getY() > 190) { drawingColor = ); else if (e.getY() > 70) { drawingColor = Color.lightGray; } else { drawingColor = Color.white; } } else { drawingColor = Color.white; } } else { // drawing begins, save point drawingOn = true; previousY = e.getY(); myGr MouseMotionAdapter() { public void mouseDragged(MouseEvent e) { if (drawingOn) { // drawing continues myGraphics.drawLine(previousX, previousY, e.getX(); previousY, e.getX(); previousY = e.getX(); previousY = e.getX(); } } orly types of information they work with. The else keyword and the block of statements following the else are optional. Most of the code is in the mousePressed method. This check is done using each object's position and di H. See if you can figure out a way to avoid choosing colors that don't look good on a white background. temperature is not greater than 90, but is greater than 80, so cost is 40. Finally, obtain the number of weeks, an int running. Printed in the United States of America ISBN-13 978-1-937161-23-1 (Print Edition) ISBN-13 978-1-937161-00-2 (Electronic Edition) Book Cover Illustration by Kevin Brockschmidt Copy Editor: Stephanie Conrod & Jessic LLC This copy of the Beginning Java Tutorial and the associated software is licensed to a single user. The clearRect method, as implemented, would clear all objects from the frame and require repositioning every object, ev The Blackboard Fun project offers lots of opportunity for improvement with added options. When an object disappearance happens, we can either ignore that object or perhaps make it "scroll" around to other side of the frame can range from 0 (least intensity) to 255 (greatest intensity). If we want to use different values, we need to change the code, recompile and rerun. Starting NetBeans We're ready to try out all the new files we've installe louseMotionListener(new MouseMotionAdapter() { public void mouseDragged(MouseEvent e) { System.out.println("Mouse dragged to x=" + e.getX() + ", y=" + e.getX()); } }); Place this code after the code adding a listener for t If you type printline instead of println, a human may know what you mean, but a computer won't. Java code for a right border disappearance is: if (objectX > myFrame.getWidth()) { [Java code for right border disappearance d outton with an "underscore" called the minimize button When you click this button, your application window disappears (is minimized) and is moved to the task bar at the bottom of the screen. When the game begins, the marke 1), In this case, the two numeric values are seed to a forred to force the numeric addition by using parentheses: numberBananas = 32; numberApples = 22; System.out.println("Pieces of fruit " + (numberBananas + numberBanana fruit 54. We have two variables: a long type, startTime, that saves the starting time and stopIt, a String type, used to see if we should stop the program. There are many steps with many new terms, but I know you are up to  $\texttt{F} = \texttt{Color} = \texttt{color} = \texttt{color} = \texttt$ (balloonSize + 10); } // start message myGraphics.setColor(Color.black); myGraphics.drawString("CLICK FRAME TO START", 100, 200); //Give frame focus myFrame.requestFocus(); Compile to make sure you have no errors. You ques project named InputTest. Another change to Card Wars would be to write code that plays the game with these rules. Notice the "fanning" effect. We are interested in two mouse event methods: mousePressed and mouseDragged. Pe one with your project name, Welcome.java in this case). Using the other two methods, nextDouble and nextLine, is similar. Make sure the value assigned is of proper type. And, as we said, we're going to take it slow. It is Color.colorName is a reserved color name. Java Graphics, Mouse Methods Review and Preview Graphic User Interfaces (GUI) Java Graphics Frames Events mousePressed Event mouseDragged Event Class Level Scope Variables More Jav drawLine Method drawRect Method fillRect Method Project – Blackboard Fun Project Design Project Design Project Development Run the Project Other Things to Try Summary 9. Programming Games with Visual C# ® is a semester lon C# Video Games. We studied "animation math" - how to detect if an object disappeared from a frame, how to detect if an object crosses the border of a frame, and how to detect if two objects (rectangles) collide. The maximu are the primary method for moving information around in a Java project. Listen for mouse dragging. You might also like to have an adjustable winning score. Compiling is done automatically before the program can be run. Jav Kidware Software tutorials for the past decade, I have to say that I could not have achieved the level of success which is now applied in the variety of many programming environments which are currently of considerable int which work with kids - even today's kids where competition for their attention is now so much an issue. Stop NetBeans now. Compile and test each code addition. If a variable name consists of more than one word, the words a you do with this? FORTRAN was the first modern language and is still in use to this day (after going through several updates). Notice we have given the frame myFrame and graphics object (myGraphics) class level scope. This sclass definition header. The projects include a number quessing game, a card game, an allowance calculator, a state capitals game. Tic-Tac-Toe, a simple drawing program, and even a basic video game. In this class, we begi need to construct the random number and scanner objects. This is not the result we wanted and will decrease profits for the lemonade stand! Here's a case where the "first true" rule gave us an incorrect answer - a logic er This is an interesting version of this game. At any time, after typing some code, you might like to stop, run just to see if things are going okay. Ahl, Published in 1978 The objective in this game is to find the four Mugw e.getY()) and change the drawingColor variable. You would need to add code to keep track of which cards each player won, when they ran out of cards to play, how to reshuffle their remaining cards, and new logic to see when advantage of object-oriented programming. As you develop as a programmer, you need to become comfortable with strings and working with them. The BJ Code folder should still be the Project Group (if not, make it your projec computations. The timerBalloons timer handles the animation sequence. You, as a programmer, need to have a strategy for finding and eliminating those bugs. A Brief History of Programming Languages Let's Get Started Downloa Compiling and Running a Java Project Stopping NetBeans Summary 2. We will give you projects to build and maybe you urill have ideas for your own projects. Not too hard, huh? Each method is simply a set of Java code with in fast rules for finding bugs in a program. Topics covered include: database structure, database structure, database design, Visual Basic project building, ADO .NET data objects (connection, data adapter, command, data bound database reports. It's a key class for adding animation (motion) to graphics in projects. Some examples: Example Math.abs(-3.14) Math.abs(-3.14) Math.abs(-3.14) Math.abs(-3.14) Math.abs(72.1) Result 7 11 3.14 72.1 Have you four-color code (the title bar lists the color choices). Using a single equal sign simply assigns a value to the variable making it always true!! Note: you cannot use this operator to compare two String variables - we'll s myFrame.setTitle(theTitle); where the theTitle is a string. One class in each project will contain something called the main method. The interest rate is 15% and you can make \$100 payments each month. The tutorials provide parent's point of view. We need to create another timer object (name it myTimer2), with class level scope (just like the existing timer myTimer). Since this is your first project, we'll review many steps (creating a new pr or written long before the days of structured programs. String variables are a big part of Java. Using many line segments, with many different colors, you can draw virtually anything you want! We'll do that with the Blackb Visual C# and Java. Start NetBeans, open your project group and create a new project named BlackboardProject. The Java function used for exponentiation is: Math.pow(argument1, argument2) Notice the pow (stands for power) f numbers using the top row of the keyboard and the numeric keypad. Project Development Start NetBeans, open your project group and create a new project named Decode. This just makes your output appear a little cleaner, a qu choose the Tabs and Indents Category and set the Number of Spaces per Indent to 2. Notice here that the second step can be further broken down into smaller steps. You might want to use double type variables to add decimal ion evel scope and loop level scope. Each program we build in this class will be made up of many Java statements for the computer to process. We will write code that takes care of all the initialization steps and write cod desktop icon. Course Prerequisites: To use Beginning Java, you should be comfortable working within the Windows (or other operating system) environment, knowing how to find files, move windows, etc. For example, we could h with dates represented by the Date class (for example, to subtract two dates or display the string version of the date in another format), we need to convert the string to a Date type. Java Project Design, Input Methods Re Input Methods Example Project - Savings Calculator Project Design Project Development Run the Project Development Run the Project Other Things to Try Summary 5. We have some logical expression which is formed from comparis Intis opens up a lot of possibilities to you as a programmer. If expression1 is true, the first block of Java code is executed. New Topic - Switch Structure when simply checking the value of a single integer variable is th display the results. The user is asked for loan amount, yearly interest and number of months. Any time you need a color, just use one of the built-in colors or create your own using different red, green, and blue values. T argumentList is a list of values (arguments, separated by commas) provided to the function so it can do its work. In this class, we will learn to draw lines and rectangles. The computer generates a random problem. In this ourse of the mouse is called the MouseMotionAdapter and uses the MouseMotionListener. An easier approach is to use the Java escape sequence for a new line (). Notice there is no code that keeps the arrow from moving out of e animation. Follow these steps: Choose the File menu option and click on Project Groups option. All you need to know about double type variables is that they are numbers with decimal points. Many dismiss it as a "toy lang Microsoft! And, BASIC has been used to develop thousands of commercial applications. Let's look at some examples. The basic program steps are very simple: 1. This is a common practice in Java that helps code be more readab Item and click Options. Project 2 – Dice Rolling Project Design It happens all the time. In Java, this is detected with: if ((objectY + objectH) < 0) { [Java code for top border disappearance] } If the object is moving to Pong! In the early 1970's, while Bill Gates and Paul Allen were still in high school, a man named Nolan Bushnell began the video game revolution. Try different delta values. What we will tell you is that the title bar is a more statements. For example, look at this little code segment: numberBananas = 45; System.out.println(numberBananas); If you run this code, a 45 will appear on the output screen. Add selectable difficulty levels to the ga you're done playing with it. See if you can figure out ways to get special effects - we'll show you a couple. Now, every second, the computer beeps and the frame changes color. Examples of strings: "I am a Java programmer" nust relay this information to our Java project. Notice it does this no matter what else is going on. We've seen just a couple of possible run-time errors. After typing in this method, save the project, then run it. • Play 1) and 10 computerNumber = myRandom.nextInt(10) + 1; TheyRandom.nextInt(10) + 1; By clicking the X. Here's another possibility to try. But what if we want to do the multiplication before the division -can that be done? Fir System.out.println("I'm thinking of a number between 1 and 10."); Notice how the number selected is between 1 and 10. It is not intended to be a complete reference to the Java language. GUI applications are great! Before d colors, and graphics methods. Scanner methods and println will be used for user interaction. Variables with class level scope can be used and modified by any method within a project (class). The Java code to check if these { [ava code for overlap, or collision] } } } This code checks the four conditions for overlap using four "nested" if structures. Designed for students age 15 and up. statement: "aValue is larger than bValue." This is an ex ownload for your Operating System. The Welcome Project (Revisited) You should still have NetBeans running with the Welcome program displayed. You should now know how the two mouse events work and how they differ. The x (ho available from that method's argument list? The project group view window should now show a project (Welcome) in the project group (I've expanded all the folders): NetBeans uses a particular structure for each project you operator. Though this is a very short, very simple program, it illustrates the major components in a Java program. The println statement does not. When objectDir is 1, the ball is moving down (objectY is increasing). This You should see: This particular project has a single file named Welcome.java. Let's discuss that code. For completeness, here is all the code from the NetBeans view window code for the Card Wars project, including all meth java.util.Random; import java.util.Scanner; public class CardWars { public static void main(String[] args) { // declare needed variables int cardIndex = 0; int computerCard; int yourCard; int JourCard; int I] myCards = new ); yourCard = cardDisplay(myCards[cardIndex]); yourCard > computerCard > computer Card, then your card System.out.print("My card: "); computerCard = cardDisplay(myCards[cardIndex]); System.out.print("Your card. "); yourCar yourScore + 2; } else if (computerCard > yourCard) { System.out.println("I win!"); computerScore = computerScore + 2; } else { System.out.println("It's a tie."); yourScore = yourScore + 1; computerScore + 1; } System.out.p extem.out.print("There are " + (52 - cardIndex) + " cards remaining. Another thing to notice is that the editor uses different colors for different things in the code. With this strategy, you run out of fuel for the lower Find the project named Welcome. After each game is played, compare the current score with the highest score to see if a new high has been reached. This is a new variable type we have not seen before. We want each balloon t false which has a result of true. Look at this little segment of code: numberBananas = 32; numberApples = 22; System.out.println("Pieces of fruit " + numberApples); You might think you are printing out the total number of connect two points with a straight-line segment. First, to use the information covered here requires two imported files: import java.util.Date; import java.util.Date; import java.text.DateFormat; With the Date class, you c (similar to what we did for some projects in this course). You have a particular task you would like the computer to do for you. We will draw a small rectangle near the bottom of the frame and see if the ball collides with in the course project (BlackboardProject) saved in the course projects folder (you can 'uncomment' them to add fat lines). We can use this to find out how old someone is, see how many days remain in a current year. About T To play, click the frame. • You should know what file extensions are and how to identify them. In our number guessing game, we can use Math.abs to see how close a guess is to the actual number. Code to do this: cardNumber our Number = myRandom.nextInt(101) Check the examples above to make sure you see how the random number generator produces the desired range of integers. \* Select All Programs, then NetBeans <sup>\*</sup> Click on NetBeans IDE 8.0 (S trouble finding the correct ones.) If you put a shortcut on your desktop in the installation, you can also start NetBeans by double-clicking the correct icon. In any case, make sure the two methods are there, after the clo college. A new high needs to be established each time you run the project. Type this little code snippet: /\*\* Random Test \* Beginning Java \*/ package randomtest; import java.util.Random; public class RandomTest { public st myRandom.nextInt(10)); } } This code simply generates a random integer between 0 and 9 (nextInt uses a limit of 10) and prints it. Simple examples are: Operation Addition Addition Addition Subtraction Example 7 + 2 3 + 8 6 applications, we will be using something called the Abstract Windows Toolkit or AWT. Delete (or 'comment out') these lines in the mouseDragged event: xPrevious = e.getX(); By doing this, the first point clicked (in the mou program so it also computes the cost of the sandwiches. Use the left and right arrow keys to move the arrow. For now, you need to learn to eliminate logic errors by paying close attention to your code. Every time a player ore value will be lost. It is also used to run the program. Visual Basic® For Kids is a beginning programming tutorial consisting of 10 chapters explaining (in simple, easy-to-follow terms) how to build a Visual Basic Wind ight pixels with upper left hand corner at (x, y), width pixels wide and height pixels high with the region's background color. The "drawing" statement is placed in the corresponding timer object actionPerformed event. Thi ins Random object we created: myRandom.nextInt(Limit) This statement generates a random integer value that is greater than or equal to 0 and less than Limit. The ENTER key. By using parentheses in an assignment statement, is early programming days. Don't worry if you don't remember everything we talked about here. You will be given the name of a state in the United States and four possible choices for its capital city. This type of variable It's always best to clearly indicate how you want a logical expression to be evaluated. 3. The methods that support mathematical functions are implemented in the Java class named Math. It requires no input (once the timer (+) and subtraction (+) and subtraction (-) So, in an assignment statement, all multiplications and divisions are done first, then remainder operations, Always double-check your assignment statements to make sure they are by 'trial and error' - it seems to provide smooth motion. You probably won't notice much difference since we only have one object moving. How can you make a computer program unpredictable or introduce the idea of "randomne ood at playing games with you (that's why video games are so popular). These will all be integer (int) variables. The point clicked is used to start drawing a line. First, ask the user his/her name using this code: // ask one before the addition, so the answer provided by Java would be 19. Add up the 352 scores to get a sum. The text to be displayed is in doubleguotes. Make it impossible to draw in the color selection area. It is a window w code. Give it a try! Since we require each person to eat an integral (whole) number of inches, there might be leftover amounts in each sandwich. In the build/classes/welcome folder is Welcome.class. If a collision is detec have that "paddle" we've been looking for. Lessons will be fun, and the pay-off for younger students is that there is always a finished product which is fun to use! Highly organized reference materials for student self-stu or appropriate manner, so that younger students remember what they learn. Continue for 10 problems. In this assignment statement, functionName uses the values in argumentList to compute a result and assign that result to t example, though, try this. Green text represents comments. Object Erasure In the little example we just did, we had to clear the frame (using the clearRect graphics method) prior to each drawOval method. Before, without pa and how to debug and how to debug and distribute finished programs. It gets new balloons started. Whoever has the most cards once the game stops is declared the winner. Please contact Kidware Software for school site licen by the timerGame timer. Project 3 – State Capitals Project Design In this project, we build a fun game for home and school. Now, to use the Random object, it is first created using the object constructor: Random myRandom = integer variable! These statements are place along with the usual declarations at the top of a method to provide local scope. The general statement used to declare a variable Name; Here we say the variable Name has been de characters. In the timer actionPerformed method, change the clearRect statement to: myGraphics.clearRect(objectX, objectW, objectH); Recompile and rerun the project. The Balloons listing from the NetBeans code window is: / iava.util.Random; import javax.swing.Timer; public class Balloons extends Frame { static Frame myFrame; static Graphics myGraphics; static int balloonSize = 50; static int[] balloonZolor = new int[5]; static int[] balloonS static int arrowX; static Pandom myRandom = new Random(); static Timer timerBalloons; static Timer timerGame; public static void main(String[] args) { // create frame myFrame.setSize(400, 400); myFrame.setTitle("Balloons")  $\texttt{b}$  halloonColor[0] = Color.ned; balloonColor[1] = Color.blue; balloonColor[2] = Color.green; balloonColor[2] = Color.green; balloonColor[3] = Color.magenta; balloonColor[4] = Color.cyan; // put 10 pixels between eac FRAME TO START", 100, 200); //Give frame focus myFrame.requestFocus(); // add listener for closing frame myFrame.addWindowListener(new WindowAdapter() { public void windowClosing(WindowEvent e) { System.exit(0); } }); // c In halloon Size) > 370) { if (balloonX[i] < arrowX) { if ((balloonX[i] + balloonSize) > 370) { if (balloonX[i] < arrowX) { if ((balloonX[i] < arrowX) { if ((balloonX[i] + balloonSize) > 370) { if (balloonX[i] < arrowX) { i arrow Size)) { // Balloon has popped // Increase score - move back to top Toolkit.getDefaultToolkit().beep(): score = score + 1: updateScore(score): balloon Niil = - balloon Size: balloon Size: balloon Size: } } } // chec popping // Move back to top with new speed balloonY[i] = - balloonSize; balloonSpeed[i] = myRandom.nextInt(4) + 3; } // redraw balloon at new location, redraw arrow too myGraphics.setColor(balloonX[i], balloonSize, balloon Timer(60000, new ActionListener () { public void actionPerformed(ActionEvent e) { // game over timerGame.stop(); timerBalloons.stop(); myGraphics.clearRect(0, 0, myFrame.getWidth(), myGraphics.drawString("Game is over. The myTimer with a delay value delay is: Timer myTimer = new Timer(delay, new ActionListener () { public void actionPerformed(ActionEvent e) { [Iava code block to execute every delay milliseconds] } }); Again, note this is jus here) and another int variable temperature (outside temperature in degrees F our foreign friends would, of course, use degrees C). You click the Check Guess button to invoke the corresponding event method where there is Ja make the balloon disappear. increment score and make balloon reappear at the top with a new speed. Users eagerly awaited for each issue to have more programs for their computer. Nothing happens - the frame stays there. Cli new object. Obtain a number of months. Here's the code you will see: /\*\* Welcome Project\* Beginning Java \* www.KIDwareSoftware.com \*/ package welcome; public static void main(String[] args) { System.out.println("Welcome to learned how to detect keyboard events. We will import the needed parts of this toolkit. We have also added the if structure for a bottom border crossing. Try a loan amount of \$5,000 (don't type in the comma), an interest r subtract, multiply, and divide numbers very quickly. I hardly ever use these because they are always at some odd location on a keyboard and just not "naturally" reached. Change the keyPressed method so it is: public void k rectW, rectW, rectW, rectW, rectW, rectX = rectX = rectX -1; } else if (e.getKeyCode() == e.VK RIGHT) { rectX = rectX +1; } // redraw rectangle myGraphics.setColor(Color.blue); myGraphics.setColor(Color.blue); } In this co computer to do certain tasks is fun and rewarding. Say you have a program where you would like to know the user's age. Another thing players like to know is the highest score on a game. Use 2000 as the loan amount box, and area, double-click that file to open it. Make sure the arrow moves as expected. You may recognize the assignment operator as the equal sign in computer programming. It drops the balloons down the screen, checks for popping the job of making later changes (and you will make changes) much easier. Try running and this window will appear. Using a Swing timer is simple: • Import the proper Swing package (javax.swing.Timer) • Decide how often you with your specific Operating System. Whoever has the 'highest' card wins the other player's card. Copies of the course are not to be distributed or provided to any other user. The ball is 50 pixels wide and 50 pixels high animation, updating the frame 10 times a second (delay will be 100). On the right-edge of the frame, we will draw 8 small filled rectangles. X goes first and clicks the desired square. For example, to change our frame's ba myFrame.setBackground(Color.yellow); Or knowing some red, green and blue combination: myFrame.setBackground(new Color(red, green, blue)); If you want, try these with the Graphics Test we have been building. The biggest mis not built into the basic Java language. Java projects are in project groups. We will use lots of strings in Java, so it's something you should become familiar with. The modified code is simply (added lines shaded): public myTimer2.start(); } } This code assumes both timer objects will be started and stopped simultaneously. Increase or decrease the number of inches until the entire office can eat. The adapter that implements events for the f represented by two equal (==) signs. We'll learn a lot more Java programming rules as we progress. The code for that computation is (get ready - it's messy looking): total = 5200 \* (deposit \* (Math.pow((1 + interest); Make on two. It is a detailed reference guide for new developers. We suggest eliminating all the code there and typing in your new code. Very few Java programmers write programmers. There are just a couple of code modifications line"); will print a blank line after printing This is a line on the output screen. You should be convinced by now that GUI applications are the way to go. We will write an if structure that implements a decision process t event methods discussed here. If expression2 is true, that block of code is executed. In the remaining class projects, you will see examples of such processes. It would be nice to be able to save your holding information o of a second date. Can you think of other things you could draw using other graphics methods? Project Development Start NetBeans, select your project group and create a new project mamed Number. First, notice the parenthese this, it is good practice to occasionally stop and try your program even if it's not complete. Then, with object-oriented capabilities added, came C++ in 1986 (also from Bell Labs). If the project may stop and tell you it What can you do to adjust the game difficulty? One way to check for a balloon pop is to check for a balloon pop is to check to see if the balloon image rectangle overlaps the arrow rectangle using the collision detection l to make sure the frame has focus. There are two approaches we will take: (1) use built-in colors and (2) create a color. We will use that idea here to do a specific kind of animation - moving objects around. Type their dec outhle deposit = 0.0; int weeks = 0; double total = 0.0; Now, we start the code, using the steps outlined under Project Design. Forward By Alan Payne, Computer Science Teacher What is "Beginning Java" … As you develop your locations and how they interact. To correct this, we need something called persistent graphics. 5 Debugging, Decisions, Random Numbers Review and Preview We continue our journey through the world of Java. A programming lan string of numbers, a sentence, a paragraph, any characters at all. I've had students draw perfect pictures of Fred Flintstone and Homer Simpson using this program. You tell the computer in a logical, procedural set of step chapters explaining (in simple, easy-to-follow terms) how to build a C# Windows application. Some examples: Example Math.sqrt(4.0) Math.sqrt(36.0) Math.sqrt(72.1) Result 2.0 6.0 8.491 The last function me will use in this prepared properly. If events require different delays, each event needs its own timer object. This beginning level self-paced tutorial can be used at home or at school. This happens because, as coded, Java graphics objects The Sixth Lesson In the Java lesson for this class, we examine how to recognize mouse events (clicking mouse events (clicking mouse buttons, moving the mouse) to help us build a drawing program using a frame. Determine len Based on your guess, the computer will tell you if you are correct, too low or too high and tell you the answer. Give a card to the first player. In my simple game, the left paddle is controlled with the A and Z keys on th payments with zero interest. The person thinking of the number tells you if you're right or wrong, low or high, or provides some other clue and, sometimes, you guess again. Multiple copy licenses are available for educatio with an even number of markers. When typing code, make sure you use upper and lower case letters properly. We have ways to name and declare variables and ways to do math with them, but once we have results, how can those r dates, how to convert strings to dates and how to subtract two dates. To get the Graphics object (we will name it myGraphics) from the frame (myFrame) we are using requires just a single line of code: Graphics myGraphics() Whenever a timer event is triggered, the object is erased at its old position (by putting a "blank" object in that position, using the clearRect method), a new object is executed. Sequential file input and output is also i be accessed from static methods. Our Learn Java GUI Applications tutorial is a required pre-requisite for this tutorial. Let's look at some variable types. You are hovering over the moon in your lunar module. Multiply the ); } } while (capitalSelected != 0); } } Run the Project Save your work. For example, if variableName is of type int (an integer) and variableName will have the value of 25 (chopping off the decimal portion). Enter your ag have known it was coming – the GUI Card Wars game from Class 7: At this point in the game, you can see your score and the computer's score. If the x coordinate is less than 570, we are starting to draw a line. If the shape Please consult the Oracle website for detailed reference information. In others, we will. If this was true, the banana is indeed rotten. The computer would continue guessing until it gave up or guessed your code. A last ad

owely and "techie" daughters in Maple Valley, Washington. You should see something like: All you do at this point is press any key to see the next set of cards. In the console version of this program, you could only keep g negative double number and the returned value is a double. We will cover some possible errors in the next class. This is necessary so we can draw to the frame in the mouse methods. Press to see the dice roll. The println m made the coding a bit easier. We need to declare our variables. You deserve the break. In all other clicks, we check the x coordinate (e.getX()) to see if it exceeds 570 (the boundary of the color selection rectangles). Th denominator in this formula, you could also find out the number of seconds, minutes or hours between two dates. If no code is seen, simply double-click on the filename Welcome.java. In this line, System is a class built in Some examples of variable declarations are: int numberLightBulbsPerPack; int numberPacks; double costOfPack; boolean anyBurnedOut; String myQuestion; When you declare a variable, it is assigned some location in your comput orcommon run-time error occurs when using one of Java's built-n functions. Determine which card is higher and hardware products by their trade names. How about a GUI Guess the Number game (from Class 5): Here the computer IDK 8 This web page, you should see a button that looks something like this NetBeans with JDK 8 This button downloads both NetBeans (Version 8.0) with JDK (Version 8.0) with IDK (Version 8). If it isn't, right-click the We has tirelessly poured his heart and soul into so many previous versions of this tutorial and there are so many beginners who have benefited from his work over the years. This author (and these notes) uses two spaces. Start You, as the programmer, should decide how much you want to comment your code. The program running process: NetBeans and Java Files So, how does all this information about program structure, files, compiling and running fit or a temperature conversion program, for example), or 1 period in length - if one wished to expand upon any of the projects using the "Other Things to Try" suggestions. NetBeans, a specific IDE (Integrated Development Envi User Inteface applications). Project 9 - Frown Project Design Frown is a fun two-player dice game you play against the computer. You could pick others. For example, if you want a timer event to occur 4 times per second, us \*/ These lines are a comment. Did you notice how building a project in stages (adding a few lines of code at a time) is good? Saving Java Projects with NetBeans Before leaving NetBeans, we need to discuss how to save proje one heads back up. VISUAL C# AND DATABASES is a tutorial that provides a detailed introduction to using Visual C# for accessing and maintaining databases for desktop applications. Be aware that the only true Java files her line of Java code after the last right curly brace (}). A function is a routine that computes some value for you, given some information. Here's my output: It seems all the input methods are working just fine. In this firs In the src/welcome folder, you will see Welcome.iava This is the source code that appears in the editor view area of NetBeans. In these notes, we use Windows 7. First, the computer needs to be told how to do tasks in very button on your calculator ( $\sqrt{}$ ) that will do this for you. Syntax Errors Syntax Errors Syntax errors are the easiest to identify and eliminate. You will learn about variables, assignment statements and some simple opera get reasonable answers. In Java, event methods are implemented in code using event listeners - they "listen" for events to occur. Allow more than one chance at the answer. In the 1960's, two professors at Dartmouth College our once projects you can build and try. It is easy to specify colors for graphics methods using the Color class. Give it a try if you'd like: • Define a variable interest to store the yearly savings interest rate. Other T New Project window, select Java Application, click Next. In this class, we work mainly with simple console applications. Where did your colored rectangles go? They developed BASIC (Beginner's All-Purpose Symbolic Instructi ook at graphics methods that can draw colored lines and filled rectangles. And, you'll build another project - your first video game! Timer Class 8, we saw that event methods were executed in a GUI application when the use Interviews of the TimerTest is saved in the course projects folder (\Begin[ava\B] Code). The first if expression is true (temperature is greater than 70), so cost is 30. The DEL key. First, type the following header inform Savings Project \* Beginning Java \* www.KIDwareSoftware.com \*/ package savings; import java.util.Scanner; public class Savings { public static void main(String[] args) { } } We will use four variables in this program: one f variable functionValue has the same type as the value computed by functionName. String Concatenation We can apply arithmetic operators to numerical variables (type int and type double). By periodically changing the display is beyond our discussion in this class. When you click your application name in the task bar, it will return to the screen. You learned a lot about the Java statements and assignments and how to do a little bit of arithmet position as the mouse is dragged. You would need to detect a left or right border crossing. First, remove the drawString line. Other Things to Try Many stopwatches allow you to continue timing after you've stopped one or m complete Frown.java code (qet ready, it's long!): /\*\* Frown Project \* Beginning Java \*\*/ package frown; import java.util.Random; import java.util.Scanner; public class Frown { static int dice1, dice2; static Random iRandom Scanner(System.in); boolean gameOver; int whoseTurn; int youScore, computerScore; // the next line defines a constant int youTotal, ComputerTotal; System.out.println("Frown"); // Start new game gameOver = 61se; youScore = ); } else { // you go first whoseTurn = 1; System.out.println("You roll first."); } // Start alternating turn loop do { RollDice(); if (whoseTurn == 0) { // computer solve 2 > 1) { // no frowns int v; double odds; computer System.out.println("Score This Turn: " + computerScore); System.out.println("Total Score: " + v); if (v >= WIN) { // computer wins gameOver = true; System.out.println("I have " + v + " points. The code I use to add this me yerassed(KeyPressed(KeyPressed(KeyPressed(KeyPressed(KeyPressed(KeyPressed(KeyPressed(KeyPressed(KeyPressed(KeyPressed(KeyPressed(KeyPressed(KeyPressed(KeyPressed(KeyPressed(KeyPressed(KeyPressed(KeyPressed(KeyPressed(KeyP )); Notice if the F key is pressed, the arrow is moved to the left by 5 pixels. You continue doing this until the card deck is empty (all 52 cards have been used). My example run looks like this: Other Things to Try It's a ine a timer to periodically change the display in a frame, a sense of motion, or animation, is obtained. You can do anything with Java that you can with any of the more complicated languages. Structure of a Java Program Ja (Inst point" becomes the "current point." This event method is: public void mouseDragged(MouseEvent e) { if (drawingOn) { // drawing continues myGraphics.drawLine(previousX, previousY, e.getX(); previousY = e.getX(); } } A we finally get started learning the Java language. Open Dice.java and add this basic empty framework creating the Scanner object (also note the import statement needed for random numbers): /\*\*Dice Rolling Project \* Beginni Scanner = new Scanner myScanner = new Scanner (System.in); } } Declare three variables in the main method, two for the die values and one for the random number generator: int die1; int die2; Random myRandom = new Random(); + 1; drawDie(die1); die2 = myRandom.nextInt(6) + 1; drawDie(die2); System.out.println("Total is " + (die1 + die2)); System.out.println("Total is " + (die1 + die2)); System.out.print("Press to roll again, enter a 0 to stop what goes into a Java project. This would work, but a balloon would pop if the arrow barely touched the balloon. By building and testing in stages, any errors seen now (if any) should be minimal. After 20 games, the comput running. How do we know this will be a good speed, providing reasonable dropping rates? Once on the page with the JDK download links, accept the license agreement and choose the link corresponding to your computer's operat If ame, effectively erasing the object at the specified location. And, what if we need more than one result (the returned value) from a method? You'll need to check if a player has enough cards to wage War. The parentheses nother project, let's take a quick look at one other useful Java concept. Press to stop the timer. 4 Java Project Design, Input Methods Review and Preview You should now be fairly comfortable with creating, compiling and r anteger > 10 || B > 10 && aInteger + bInteger = 20' is true. The event method format is: public void mouseDragged(MouseEvent e) { [Java code for mouseDragged event] } And, ves, the MouseEvent argument is the same. If a tim event and execute the corresponding actionPerformed event method. This will give you practice typing code in NetBeans. Because of its simplicity, you can learn to write Java programs very quickly. If you missed the ball, t once. Within a few vears after its development, COBOL became the most widely used data processing language. It takes its name from a famous mathematician (Boole). As mentioned, we will use the Scanner object and its input \$100.59 each month. In this class, you will write your first Java program. Variable Types We need to know the type of information stored by each variable. mousePressed event method is triggered whenever a mouse button is p Interest, that is the bank actually pays you for letting them use your money. To make decisions, we need to know how to build and use logical expressions. Enter your statement balance. When done, the code creating the two Toolkit.getDefaultToolkit().beep(); } }); myTimer2 = new Timer(250, new ActionListener () { public void actionPerformed(ActionEvent e) { Random myRandom.nextInt(256),myRandom.nextInt(256),myRandom.nextInt(256),myRandom.nex for beeping is associated with myTimer, the code for color changing is associated with myTimer2. Most likely a different number will be printed; it could print the same number again, after all it is random. First, declare can use myRed anywhere the red color is desired. He taught a beginning Visual Basic course for over 15 years at a major university. It's relatively easy to write out solution steps to a problem in our language (English, in one, we require a mouse press to do drawing. In these cases, it is a simple extension of the declaration above to provide such initialization: type variableName = variableName and initialization statement, a variableName o omputing total. We don't expect you to be a mathematical genius to work through these notes, so we will only look at three mathematical functions. When a number is typed and you press , there is still a new line character Installation begins. It contains 100 of the original text based BASIC games that inspired a whole generation of programmers. Press each of the four arrow keys to see their different values. The tutorial is simple enough fo nathematical functions. They are: • Move the balloon. The second line declares our timer, myTimer, to be a class level variable. You should probably go back and review all the steps involved with installing Java and Make s programming tutorial consisting of 10 chapters explaining (in simple, easy-to-follow terms) how to build Visual Basic Video Games. Look at the Java code: if (temperature > 90) { cost = 50; } We see that if temperature > 90 out only be cost will be 25. Project 12 - Decode Project Design This GUI project is a classic computer game. Another thing to remember as you write Java programs is that you need to be logical and exact. Provide a loan amo omputer's turn, you will watch the computer roll (you press to help the computer roll the dice) and make its decisions using the same rules. If it doesn't run, any error message that appears will help to point out a typing knowledge, we can dissect the Welcome program line by line to start understanding what Java programming is all about. Some simple assignment examples using our "banana? variables: numberOfBananas = 22; bananaRotten = false here are called literals, since they literally show you their values. As we said earlier, you learned a lot of new words and concepts. good job!"); } else { System.out.println("Sorry, the answer is " + capitalSelected != 0 Project \* Beginning Java \*/ package statecapitals; import java.util.Scanner; import java.util.Scanner; import java.util.Random; public class StateCapitals { public static void main(String[] args) { Scanner myScanner = new String[50]; int[] listedCapital = new int[4]; int[] capitalUsed = new int[50]; // initialize arrays state[0] = "Alabama" ; capital[0] = "Montgomery"; state[2] = "Arizona" ; capital[2] = "Arizona"; state[3] = "Arkansas" ; c "Colorado"; capital[5] = "Denver"; state[6] = "Connecticut"; capital[6] = "Hartford"; state[7] = "Delaware"; capital[7] = "Delaware"; state[8] = "Florida"; capital[8] = "Florida"; capital[9] = "Atlanta"; state[10] = "Hawai "Expringfield"; state[13] = "Indiana" ; capital[13] = "Indianapolis"; state[14] = "Iowa" ; capital[14] = "Des Moines"; state[15] = "Kansas" ; capital[16] = "Kansas"; capital[16] = "Erankfort"; state[17] = "Louisiana" ; cap "Annapolis"; state[20] = "Massachusetts" ; capital[20] = "Boston"; state[21] = "Michigan" ; capital[21] = "Lansing"; state[22] = "Minnesota" ; capital[22] = "Mississippi" ; capital[23] = "Mississippi" ; capital[24] = "Jeff capital[26] = "Nevada" ; capital[27] = "Carson City"; state[28] = "New Hampshire" ; capital[28] = "Concord"; state[29] = "New Mexico" ; capital[30] = "Santa Fe"; state[31] = "New York" ; capital[31] = "Albany"; state[32] = "Expital[33] = "Bismarck"; state[34] = "Ohio" ; capital[34] = "Columbus"; state[35] = "Oklahoma" ; capital[35] = "Oklahoma City"; state[36] = "Oklahoma City"; state[36] = "Anorsylvania" ; capital[37] = "Harrisburg"; state[ "Columbia"; state[40] = "South Dakota" ; capital[40] = "Pierre"; state[41] = "Tennessee" ; capital[41] = "Nashville"; state[42] = "Rashville"; state[42] = "Nashville"; state[42] = "Nustin"; state[42] = "Nermont" ; capital[ capital[46] = "Olympia"; state[47] = "West Virginia" ; capital[47] = "Charleston"; state[48] = "Wisconsin" ; capital[48] = "Madison"; state[49] = "Wisconsin"; capital[48] = "Madison"; state[49] = "Chevenne"; // begin quest y // capitalUsed array is used to see which state capitals have //been selected as possible answers for (int i = 0; i < 50; i++) { capitalUsed [i] = 0; } // Pick four different state indices (J) at random // These are used and not the answer int j; do { j = myRandom.nextInt(50); } while (capitalUsed[j] != 0 || j == answer); capitalUsed[j] = 1; listedCapital[i] = j; } // Now replace one item (at random) with correct answer listedCapital[myRa capital[istedCapital[i]]); } System.out.print("What is the Capital? The results were printed by the Java output method println. Let's look at an example to see how simple it really is. Here's the game: LUNAR LANDER (Origin saved. Or, visit our website - the address is on the title page for this course. Add in the second score, then the third score, then the fourth score, etc. Some examples of declaring and initializing variables in a Java pr myQuestion = "How many Java programmers does it take to change a light bulb?"; You should see how easy it is to use such statements. If you don't want to go through the hassle of downloading and installing another applicat or browser-friendly format. To review, here's what happens. There are always new things to learn - ways to improve your skills. Students learn about project design, the Visual Basic toolbox, and many elements of the BASIC ) In the Welcome example, we saw a statement that printed some information ("Welcome to Beginning Java!"). In these steps, the computer would do the same task (adding a number) 352 times. You must land it safely by control Quantity Cost of each banana Number of bananas purchased Cost of all bananas Variable Name bananas Variable Name bananaCost numberBananas totalBananaCost Notice the convention of beginning the variable name with a lower ca program, the Java println (recall, you pronounce it "print line") method. This will tell you how many months it will take you to pay off the credit card. This saved point will become the starting point for the next line se (this is the file needed by the Java virtual machine). The program tells you how many Mugwumps are remaining and how many yuesses you have taken. Can you think of a more dramatic way to show popping? More correctly, it is other Things to Try You could add the ability to rerun the program if an out of balance condition is found. You can copy and paste nIntegers from the ShuffleProject we built earlier in this class. Proper project design is o ahead and type the methods, if you'd like. This program could also be used to build general multiple choice tests from any two lists. We then discuss the idea of variables with class level scope. And you know how to star This lets us distinguish the keypoard from the keypoard. This window will appear: All projects in these notes are saved in a group named \BeginJava\BJ Code. The possible values will be 0, 1, 2, 3 and 4. Try running and you source code - not a statement at bug.Bug.main(Bug.java:13) You are being told this (line 13 again) is not an acceptable statement. Say we want to define a variable named myRed to represent the color red. Mouse Events The m click Start Selling. First, replace the opening comment with these three lines: /\*\* Beginning Java Welcome Program \*/ Eliminate the comment regarding author information (if desired). The rectangle is then redrawn. You migh remory.java and add this basic GUI framework: /\*\* Memory Project \* Beginning Java \*/ package memory; import java.awt.\*; import java.awt.event.\*; import java.awt.event.\*; import java.awt.event.\*; import java.util.Random; im erver Random myRandom = new Random(); public static void main(String[] args) { // create frame myFrame = new Frame(); myFrame.setSize(410, 220); myFrame.setSize(410, 220); myFrame.setVisible(true); myGraphics = myFrame.get ); // add listener for timer method myTrame. addWindowListener(new WindowAdapter() { public void windowClosing(WindowClosing(WindowEvent e) { System.exit(0); } }); // add listener for mouse press myFrame.addMouseListener(n Timer(1000, new ActionListener() { public void actionPerformed(ActionEvent e) { // empty for now } }); } This code sets up the frame, graphics object, start message and listeners for window closing, mouse presses and timer X in the upper right corner of the frame) when you get tired of the beeping. It's the button that looks like an X. Start NetBeans, select your project group (BJProjects), start a new project. Here's what it should look lik one at the first run-time error it encounters. Modify the project to roll and display five dice. This first game was called Pong. Learn Java™ GUI Applications is a 9 lesson Tutorial covering object-oriented programming co applications, understanding and using the Swing control library, exception handling, sequential file access, graphics, multimedia, advanced topics such as printing, and help system authoring. The last class will give you s graphics and processing events. Some examples of Java assignment statements with arithmetic operators: totalBananaCost = numberBananas \* bananaCost = numberDfDays / 7; averageScore = (score1 + score2 + score3) / 3.0; Notic or building GUI applications. But, it is fairly easy to make the needed modifications to account for interest - the math is just a little more complicated. If you want to generate N events per second, set the delay to 1000 limits). Start with the first score. As shown, choose the Braces Category and under Braces Placement, set all choices to New Line. We do this because the timer will usually be referred to in several methods. Many of us st Older • Click on NetBeans IDE 8.0 Some of the headings given here may differ slightly on your computer, but you should have no trouble finding the correct ones. Such information is often needed in video type games. Click t on the statement. You enter the guess of your choice to see if you are right. Such persistence is possible, but beyond what we discuss here. Ahl, Published in 1978 This has been called the single most popular computer game ore engular Java expression. Make sure the clear function (click below the last colored rectangle) works. It generates an event only once -when the game is over (delay will be 60000 - that's 60 seconds). Whenever you run a MUGWUMP (Original Author: Bob Albrecht of Peoples Computer Company)BASIC COMPUTER GAMES, Edited by David H. Try to understand the logic and mathematics of how I determined which grid area was clicked. Add a blank file name being popped. If you made any changes during the running process, make sure you save the project. This result is then added to 7, with the final answer being 43. Building a project this way minimizes the debugging process ways to avoid it by translating the origin, (0, 0). Examples of its usage: Comparison 8 > 3 6 > 7 4 > 4 Result true false false The "less than" operator (=) compares two numbers. Improved typing means faster, and more erro mvFrame.addKevListener(new KevAdapter() { public void kevPressed(KevEvent e) { System.out.println("Kev pressed: " + e.getKevCode()): }}): Here, a println statement will tell us which key was pressed. Stop and save the proj - Player selects one square (using mouse) – shape is displayed. And, the best approach is to be so careful that you don't have any logic errors to worry about. And, we'll write and run our first Java program. Before the Ja understands. Go through the usual process of making sure the program works as it should. You could build a general purpose units conversion program that converts not only length, but weight, volume, density, area, temperat code. The steps of the project we will follow: 1. Let's look at a couple of other examples of writing out a programming task as a series of steps to illustrate some things a computer can do. Make the shaded changes to the java.awt.event.\*; public class GraphicsTest extends Frame { static Frame myFrame; static Graphics myGraphics; public static void main(String[] args) { // create frame myFrame.setSize(400, 300); myFrame.setTitle("Graphics T (1) selection engly Frame my Frame.addWindowListener(new WindowAdapter() { public void windowClosing(WindowEvent e) { System.exit(0); } }); // add listener for mouse press my Frame.addMouseListener(new MouseAdapter() { pub System.out.println("Mouse pressed at x=" + e.getX() + ", y=" + e.getY()); } }); // add listener for mouse drag myFrame.addMouseMotionListener(new MouseDragged(MouseEvent e) { System.out.println("Mouse dragged to x=" + e.ge [ava code block for correct answer] } else { System.out.println("It's a {system.out.println("It's a class level wariable. One possible decision logic is: if (yourGuess == computerNumber) { [Java code block for correct answ yourScore = yourScore + 1; computerScore = computerScore + 1; } Next, we print the results: System.out.println("My Score: " + computerScore); System.out.println("Your Score: " + yourScore); cardIndex = cardIndex + 2; Syste ogether. And, when you hit, NetBeans automatically indents the next line. Type in values for deposit, weeks, and interest. Here's where we do that, and more. Try to write a summary function that computes the overall return bar area. Because of the simplicity, using console applications is a good way to learn the Java programming language. To keep this from happening, we just put an extra nextLine method in the code to 'strip off' the straggl including the HTML files, images and scripts that the browser needs to display the page properly without an Internet connection. In the rest of this course, we will build GUI applications. When you return to your Java appl The first step requires the computer to shuffle a deck of cards. This code decides what shape (values from 0 to 4) is behind each box: // randomly sort integers from 0 to 9 behind = nIntegers(10); // initialize available a 4) { behind[i] = behind[i] = behind[i] = behind[i] = behind[i] = behind[i] = behind[i] = behind[i] = behind[i] = behind[i] = cessing for the hidden shapes are specified by an array of random nextInt(255)); } Notice the hid calculator, a drawing program, a state capitals game, Tic-Tac-Toe and even a simple video game. You can find the Windows version of this application online, download and install it on your PC, and then use it to open files arguments. Click the frame and notice the printed coordinate in the output window. Save your project if you needed to make any changes. Lastly, many mathematical papers have been written on developing a computer program th get Pieces of fruit 3222. The first function we examine is the absolute value function. Change the anotherInt declaration to: int anotherInt = 0; Yes, I know we'll get a divide by zero, but that's the point here – to illus empty Blackboard.java file. It all has to do with how fast the human eye and brain can process information. Downloading and Installing Java To write and run programs using Java, you need the Java Development Kit (JDK) and one of the easiest languages to learn. The games built are non-violent, family-friendly, and teach logical thinking skills. This says we are extending our program (GraphicsTest) to allow using the Frame class in the AWT. T simple, easy-tofollow terms) how to build Java GUI project to use around the home. Project Design This is a simple project in concept. Notice that we have indented the lines of Java code in the two blocks (one line of code Parentheses can be used in logical expressions to force precedence in evaluations. The project is saved as Loan in the project is saved as Loan in the project folder (\Begin[ava\B] Code). What does this code do? Designed f Intervit hout tackling such a topic. That's all the code. The only part of this code that might be difficult to understand is displaying the elapsed time. Try it with drawOval. The balloons are handled individually within But, notice what happens if we try to find cost for temperature = 85 again. You built a little savings account project. If the total number is more than the people you have in your office, everyone eats and things are good show the frame and see how the coordinates change. And, there will be times when Java will insist you initialize variables. Students will learn how to program the following Visual C# video games: Safecracker, Tic Tac Toe, numeric information? Again, the Scanner object and println will be the input and output methods. If there is no match, the shapes are recovered and the player tries again. This program has a Java method to process when it simple computer games. Give it a try in projects we build. There will be many projects listed in the file view area in NetBeans. Examples of such numbers: -1.25 3.14159 22.7 In our banana example, the variables bananaCost (BJProjects) is opened. We'll look at two ways to handle this. Project Design All of the game action will go on in a frame. Whenever the character is encountered, a new line is started. "); ageUser = myScanner.nextInt(); S y package inputtest; import java.util.Scanner; public class InputTest { public static void main(String[] args) { Scanner myScanner = new Scanner(System.in); int ageUser; System.out.print("What is your age? We will do simil compared to today's video games, but it holds a warm spot in many people's gaming hearts. Comparison operators do exactly what they say - they compare two values, with the output of the comparison being a boolean value. Pr can run on almost any computer. These projects include a number guessing game, a card game, an allowance calculator, a drawing program, a state capitals game, Tic-Tac-Toe and even a simple video game. We'll start slow. Stu achieved with final speeds less than 10 ft/sec. In this method, we don't use this argument. That file will have a java extension. To do this requires another type of Java structure, the Try/Catch structure. • Display state • Answer as many questions as desired. A multiplication problem will be displayed. Make sure you try cases that execute all possible decisions and that you get the correct results. Run the Graphics Test program again. The overed include: database structure, database design, Visual C# project building, ADO .NET data objects (connection, data adapter, command, data bound controls, proper interface design, structured query language (SQL), crea as many parentheses as you want, but make sure they are always in pairs - every left parenthesis needs a right parenthesis. We will try in the projects provided in this course to provide adequate comments. We will use this modification (a much tougher one) would be to program the computer to play the game against a human player. Notice it works with function keys, cursor control keys, letters, number, everything! Stop the project. Study the Interpret Internal windows and menus will appear). This just compounds the possibility of errors. The colors built into Java are specified by the Color class. Now, to the heart of the Balloons game - the event method assoc computer-science, problem-solving perspective. In this course, such variables will be of double type. The project is saved as Checkbook in the project folder (\Begin[ava\B] Code). You may want to refer back to this example need to have the current [ava Development Kit ([DK) and the current version of NetBeans, the Integrated Development Environment (IDE) we use with this course. The user types an answer and presses . Of use in such code woul enter answer and check for correctness. He is the proud father of five children and proud husband of his special wife. Next, we compute how many people can eat from each sandwich using simple division: // determine how man inchesPerPerson; Notice eaters1 and eaters2 will be (as desired) whole (integer) numbers. This example points out the necessity to always carefully check any if structures you write. Keep playing around with the Graphics T work (try it). A common task is to subtract two dates to determine the number of days between the dates. Make sure NetBeans is running. Two very long submarine sandwiches are being delivered and it is your job to figure ou code, recompile and rerun the Graphics Test program. LEARN VISUAL BASIC is acomprehensive college prep programming tutorial covering object-oriented programming, the Visual Basic integrated development environment, buildin graphics, multimedia, advanced topics such as web access, printing, and HTML help system authoring. The Color type drawingColor will hold the current drawing color. They appear to have the ability to make amazing decisions Inc. Tac-Tac-Toe, Memory Game and Decode will use a GUI interface. When you ran it, you saw a message that said Welcome to Beginning Java! in the project. The first reason for Java's popularity is its cost – absolutely FRE You should know how to resize and move around on the sump forgul for what hundreds and thousands of dollars, which makes it difficult for many people to start learning programming, What information does the programming. Wh Then, converting those steps into the Java language will give you your Java program – it's really that simple. 10 More Topics, More Projects Preview By now, you should feel pretty comfortable with the steps involved in bui out.print("How much will you deposit each week? We will create a frame that is 600 pixels wide and 400 pixels high. Something is misspelled, an improper letter case is used or something is left out that needs to be there. This shows two things: (1) those drawing programs you use are really not that hard to build and (2) there is a lot of power in the Java graphics methods. In Java terms, we want to parse the string representation of a SHORT new one is initialized. bInteger (7) is not greater than 10, so bInteger > 10 is false. If it's not already running, start NetBeans. If wanted to know if a banana was rotten, we could name a boolean variable isBananaRotten may pop up on the screen. You should immediately see the problem and be able to fix it. The output window should show that 40 people can eat from this particular set of sandwiches: Congratulations – you have written your v make and try. 9 Timers, Animation, Keyboard Methods Review and Preview By now, you should have some confidence in your abilities as a Java programmer. The code we've developed here for checking and resetting object positio picture shows the result: In your work with Java, you will often see code you don't recognize. The exception in this case is a divide by zero error (/ by zero). Beginning Java is presented using a combination of course not and free of errors. In an actual Java program, this line will appear as, and should be typed as, one single line. Once delta (incremented by one in each step) exceeds half of the frame height (150 in this case), it is rese through the bottom of your computer monitor to who knows where! We need to be able to detect this disappearance and do something about it. The fancy word for this is string concatenation. Also, the arrow keys are often use Java Program In the example we just did, we followed two steps to follow to create and run a Java program: • Write the code • Run the code We see that writing code involves following the established rules (and we'll actual onvinced everything is okay, have fun playing the game. One thing you could do is adjust the size of the popping arrow. Try clicking the "boxed X" in the upper right hand corner of the frame to stop our GUI application. Th Interpent plue); where red, green, and blue are integer measures of intensity of the corresponding primary colors. Build a skeletal framework in Bug,java with just an empty main method: /\*\* Debugging Project \* Beginning Ja ompile and run the project. Once an event is detected, program control transfers to the corresponding event method. Before leaving this window, we make another change. We'll look at some project design ideas, some meat war ivst typed the code from a magazine - a technique used by many programmers (code 'borrowing'). GUI applications are built with frames using controls, such as menus, toolbars, buttons, text boxes, selection boxes, scroll ba Ike this: // Set number Bananas numberBananas = 14; Or, you can place the comment on the same line as the assignment statement: numberBananas S = 14; // Set number program we need to know if the value of the yariable aValue is larger than the variable bValue. You pass to me."); System.out.print("Press for me ..."); myScanner.nextLine(); whoseTurn = 0; } else { // one frown youScore = 0; System.out.println("You lost your turn. only execute that event once - when it is executed, we stop the game and setup for another game, if desired. This is the main method we need in one of the project's classes. A good mantra is "code a little." You will intro seen in the code (public class Welcome). In a GUI application, many objects can recognize keyboard events. The last bit of shaded code is in the mousePressed event method: if (myTimer.isRunning()) { myTimer.stop(); } else In a formation (i) a best-oriented programming, console applications, graphics applications and many elements of the Java language. Your turn."); System.out.print("Press to roll ..."); myScanner.nextLine(); computerTotal = ); myScanner.nextLine(); computerTotal = 0; computerScore = 0; whoseTurn = 1; continue; } else { // one frown, must pass System.out.println("I lost my turn. Complete download and installation instructions are provided in t you type each line exactly as shown. Did you notice that every time you play the game, you get different results? This new book includes the following classic adventure simulations; Marco Polo, Westward Ho!, The Longest Au Hustle, and Voyage to Neptune. Here we look at keyboard events which give our projects the ability to detect user input from the keyboard. Here's what the frame looks like in the middle of a game: Other Things to Try Some ompete against another player or the computer, or set it up to match other items (colors, upper and lower case letters, numbers and objects, etc.). NetBeans – A Java Development Environment The process of creating and runn the program (generate a file your computer can understand) • Run the program. In a GUI application, the computer sits and waits until the user does some thing - clicks on a menu item, chooses an option, types somewhere, mo the "close the window" X box, causing a windowClosing event. One possible use for these events, among many, is to allow a user to move a little paddle to "hit" a dropping ball. By evaluating the e.getKeyCode() argument, we move on. Decide how to display the highest score. If you multiply 3 times 4 first, then add 7, the answer is 19. Obtain an amount for each month's deposit. We need such capabilities in our programs. Interest rates are deci 10 && aInteger + bInteger == 20) the result (true) is the same as if the parentheses were not there since the and (&&) is done first anyway. The coordinates used for all this are: This project will work like any paint type statement to leave the structure after executing the case code. In Java programming, indentations in the code we write are used to delineate common blocks. Each of these computers was programmed in the BASIC language. Next have everything installed correctly. In each class to come, you will learn some new features of the Java language. Now, you're ready to start typing the actual Java code. Your First Java Program Review and Preview Creating Arithmetic Operators String Concatenation Comments Program Output Project - Sub Sandwich Party Project Design Project Design Project Development Run the Project Other Things to Try Summary 4. We will always try to explain roll odds = 100 \* computerScore / 30; } else if (v < youTotal) { // if computer behind, more likely to roll odds = 100 \* computerScore / 50; } else { // if computerScore / 40; } if (jRandom.nextInt(100) > (int) odds) { Sys myScanner.nextLine(); continue; } else { // stay and pass System.out.println("I pass to you. When the game begins, you are 500 feet above the lunar surface and control the rocket burns in 1-second bursts. [Creator is a tra seen at the end of a particular case, the following case or cases will execute until a break is encountered. The tutorial is simple enough for kids ages 10+ yet engaging enough for adults. The filename used to save a class ); ystem.out.println("Press any key."); myScanner.nextLine(); } while ((52 - cardIndex) > 0); System.out.println("Game over."); } / \*\* Card Display \* Beginning Java \*/ public static int cardDisplay(int n) { // given card n returns numeric value String suit; String[] value = new String[13]; value[0] = "Two"; value[0] = "Two"; value[1] = "Three"; value[2] = "Four"; value[3] = "Five"; value[6] = "Eight"; value[6] = "Eight"; value[8] = "Ten"; va numeric value n if (n > = 0 && n = 13 && n - 1 \*/ int nArray[] = new int[n]; int temp, s; Random myRandom = new Random(); // initialize array from 0 to n - 1 for (int i = 0; i < n; i++) { nArray[i] = i; } // perform one-ca selection s for (int i = n; i >= 1; i--) { s = myRandom.nextInt(i); temp = nArray[s]; nArray[s]; nArray[s] = nArray[i - 1]; nArray[i - 1] = temp; } return(nArray); } } Run the Project Run the project. To draw such a rectan graphics object color. The Beginning Java class is over. If the computer told us this was true, we could take one set of Java steps. We haven't seen any dropping balloons yet. If correct, an encouraging message is printed dramatically because students cannot get enough of what is being presented. This chapter contains three Java computer games originally published using BASIC in the classic programming book called "101 Basic Computer Games" Loops A Brief Interlude – Guess the Number Game (Revisited) Java – The Fourth Lesson (Continued) Java Methods Project – Lemonade Stand Project Development Run the Project Development Run the Project Other Things to Try Sum String variables. How does this happen? Installing Java and NetBeans To write and run programs using Java, you need the Java Development Kit (JDK) and the NetBeans Integrated Development Environment (IDE). For each project (or project, we'll use both terms) is made up of files called classes that contain actual Java code. The game is over when either you or the computer has a total score of at least 100 points. If you want a programming chal program. The returned value is a long integer. Recall the concatenation operator is identical to the arithmetic addition operator. The projects included are: Computer Stopwatch, Dice Rolling, State Capitals, Unit Conversio is one of the first games ever programmed by little Billy Gates! Project 11 - Memory Game Project 11 - Memory Game Project Design In this Java GUI game for little kids, ten squares are used to hide five different pairs of computed (using a standard financial formula) and displayed. I could not have accomplished this without all your hard work, love and support. No association with any real company, organization, product, domain name, e-mail how many people can eat from each sandwich. The shaded code is concerned with the added timer object. Next, choose the Window menu option and select Projects. Project 1 - Computer Stopwatch Project, we build a computer sto involved with computer programming – it might be useful to take a typing course to improve your typing skills. If out of balance, you need to dig deeper into your checks, service charges and deposits to see what's missing language the computer can understand. Project 8 – Portfolio Manager Project Design In this project, we will build a tool that lets you determine the current value of your stock holdings. Run the project. So, let's complica several detailed computer projects for students to build and try. How about changing it to display a capital city with four states as the multiple choices? We will create and save a project using NetBeans, our development double this Decimal; static String myStringVariable; static boolean andABoolean; static int[] myIntegerArray; static double[] aDoubleArray; Any of the above variables can be accessed and/or modified in any method within th R Us (sorry, I can't type the needed 'backwards' R). You will see the material many times again. Class Level Scope Variables Notice in the two mouse events (mousePressed and mouseDragged) that the only information availabl across the frame (with 10 pixels between each balloon). Now, change the second line to: MyInt 7: That is, leave out the assignment operator. We'll use this timer to control the form color. leaving myTimer to only cause the each example as they are encountered in the notes. Note how the conversion factors are stored in a two-dimensional array (table). Let's do it. Click on one and view the shape. (As a check, if you use a deposit value of 20, \$200.3929075...) note you'd have \$200 without interest, so this makes sense). The difficult part is you have to talk to the computer in its own language. Does it make any difference? If so, start a new balloon with a new s reproduced or transmitted in any form or by any means without the written permission of the publisher. How can we use this in our lemonade example? Computers are very good at repeating tasks - we will see that this process holding down the key. It's a neat little application of the remainder operator we saw in this class. Add a "lap timing" feature by displaying the time measured in each segment (a segment being defined as the time between e block of Java statements is executed. The keys are in the middle of the keyboard, with F to the left of J, and are easy to reach with a natural typing position. Make sure you are comfortable with their meaning and use. The (Hangman and Pizza Zapper) for students to build and try. These colors were selected to look good on a black background. Add this code after the code creating the timers: // add listener for mouse press myFrame.addMouseLis myGraphics.clearRect(0, 0, myFrame.getWidth(), myFrame.getHeight()); score = 0; updateScore(score); for (int i = 0; i < 5; i++) { balloonSipeed[i] = myRandom.nextInt(4) + 3; } // Set arrow near center arrowX = 150; drawArr the score, sets up the balloons, draws the arrow, then starts the timers. Make sure you understand how the elapsed time is computed and displayed. It looks like there are only two events to code, clicking the frame to star one appears. I'm sure you've seen programs that only run on Macintosh computers or Windows-based computers. The program would work like this: (1) computer makes a quess. (2) you tell computer how many colors are correct lo for the adult's benefit, the projects are presented in an easy-to-follow set of lessons explaining the rational for the form layout, coding design and conventions, and specific code related to the problem. You will see thi straightforward process. Using NetBeans, we learned how to open a Java project group and a corresponding project. Similarly, each time you type a left parenthesis, a matching right parenthesis is added. Such clarity is goo are moving, or animated. If incorrect, you will be told the correct answer. To do this, choose Run from the menu and select Run Main Project (or alternately press on your keyboard or click the green Run arrow on the toolba and create a new project named Stopwatch. What if, in the above example, we wanted to do the or (||) operation first? So relax and have fun playing it. After the frame is created, we add the line creating our timer: myTime }); This code creates a timer with a 1000 millisecond (1 second) delay. It was the first, new scientific type language since FORTRAN. With the Beginning Java tutorials, sound advice regarding generally accepted coding stra build graphical components from Java's Abstract Windows Toolkit or AWT class libraries, etc...) encourage independent thought processes among learners. We will see if we can make a ball (represented by a filled oval) drop similar results. Timer objects work in your project's background, generating events at time intervals you specify. We will just give you the code listing and point out any new ideas. First, can you think of a way to replay rectangles drawn along the edge of the frame to choose "chalk" color. The players must look at the grid and decide if someone has won. Save your work. Make sure all the options work as designed. The argument can be either Java fillRect method is used to fill a rectangle with the current graphics object color. Change the anotherInt initialization to: int anotherInt initialization to: int anotherInt]; Run the program. Colors Colors play a big proper direction to the ball motion (down when objectDir is 1, up when objectDir is -1). The NetBeans program should start. With the Kidware Software products, you have at your disposal a series of projects which will allo our programmers are in demand and make a lot off morey. In how found humbers. And, you will begin to acquire the skills that allow you to start building your own Java projects. The other arithmetic operator may not familia the requirement of completing projects (mastery) sufficient for gathering information about student progress - especially in the later grades (grades 9 to 12). We've created a timer object with a delay of 50 milliseconds.

elements of the Java language, and how to distribute finished projects. The method has a single argument (ActionEvent e), which we won't be using in our examples. I chose F for left movement. The lessons "Beginning Java" a you fix that error, there may be more. If expression1 is false, the program checks to see if expression2 (using the else if) is true. In this last example, the periodic (every 0.050 seconds) changing of the display in the capitalSelected = myScanner.nextInt(); // check answer if (capitalSelected != 0) { if (listedCapital[capitalSelected - 1] == answer) { System.out.println("That's it ... Proper variable declaration makes programming easier, (x, y). They only display what has been last drawn on them. These are small GUI applications that can be run from within a web page. Declare an int type variable delta to have class level scope and initialize it at zero: s shaded): myTimer2 = new Timer(50, new ActionListener () { public void actionPerformed(ActionEvent e) { Random myRandom = new Random(); Color myColor; myColor = new Color(myRandom.nextInt(256),myRandom.nextInt(256)); Graphi myGraphics.drawOval(delta, delta, 400 - 2 \* delta, 300 -2 \* delta); delta = delta + 1; if (delta > 150) { delta = 0; myGraphics.clearRect(0, 0, 400, 300); } } }); You should recognize most of what's here. We just used the In this example, if variable = value1, the first code block is executed. This means we have a specific way to refer to individual points in the graphics object (from myFrame, in our example). Choose File from the main menu Group to see As shown, click Folder of Projects, then Browse to your JKProjects folder. Continue stopping and running to see how each run results in a random result. There are many IDE's available for Java development purp graphics are not 'persistent'. What would you gain from this course? A default Sandwich.java file appears in the editor window. Between the braces in the main method, type their declaration with a semicolon); int inchesPer ) we are doing): // set values inchesPerPerson = 5; lengthSandwich1 = 114; lengthSandwich2 = 93; These are just values we made up, you can use anything you like. If you completely understood the Card Wars project, you are draw the two filled rectangles. Note, too, how the switch structure makes this code look "clean," compared to using an if statement. Other Things to Try Possible changes to the Card Wars project are obvious, but not easy. is: Math.abs(argument is number we want the absolute value of. Installing Beginning Java: The course notes and code for Beginning Java are included in one or more ZIP files. We'll see lots and lots of examples of assignmen Project Design You are about to start developing fairly detailed projects using Java. You pop as many balloons as you can in 60 seconds. And, we are told the problem is in line 15. You still need two more skills – object e stop your code wherever and whenever you want, and run your project line-byline. Braces (curly brackets) are used to start and stop blocks of code. The game stops once you guess the computer's code. You store when you boug that you type everything as shown (pay attention to the rules seen earlier). A consequence of the lack of persistent graphics is that nothing can be drawn to a frame until some event occurs. Logic errors are mistakes you h [Java code block to be executed if expression2) { [Java code block to be executed if expression2) { [Java code block to be executed if expression2) } else if (expression2) { [Java code block to be executed if expression2) be executed if expression1, expression 2, and expression3 are all false] } Can you see what happens here? Each game lasts 60 seconds. However, the skill of deciding when to pass the dice to your opponent also figures promi near the middle of the frame. Add this statement with the import statements to allow using random numbers: import java.util.Random; Now, modify the timer's actionPerformed event, so it reads (added lines are shaded): publi Toolkit.getDefaultToolkit().beep(); myColor = new Color(myRandom.nextInt(256), myRandom.nextInt(256), myRandom.nextInt(256), myRandom.nextInt(256); myFrame.setBackground(myColor); } Can you see that this code changes the f y ackage dice; import java.util.Scanner; import java.util.Random; public class Dice { public static void main(String[] args) { Scanner myScanner = new Random myRandom = new Random(); String stopIt = ""; do { System.out.pri  $mvRandom.nextInt(6) + 1$ ;  $drawDie(idie1)$ ;  $die2 = mvRandom.nextInt(6) + 1$ ;  $drawDie(idie2)$ ;  $Svstem.out.println("Total is " + (die1 + die2))$ ;  $Svstem.out.println("Total is " + (die1 + die2))$ ;  $Svstem.out.println("Press to roll again, enter a 0 to stop");$   $stoD1 = mvScanner.nextLine();$  } while (!stopIt.equals("0")); } public static void drawDie(int n) { // use character g System.out.println("-----"); switch (n) { case 1: // draw a die with one spot System.out.println("||"); System.out.println("| \*|"); System.out.println("| \*|"); System.out.println("| \*|"); System.out.println("|\*|"); System. System.out.println("| \*|"); System.out.println("| \*|"); break; case 4: // draw a die with four spots System.out.println("|\*\*|"); System.out.println("|\*\*|"); System.out.println("|\*\*|"); System.out.println("|\*\*|"); System.ou Expen.out.println("|\*\*|"); System.out.println("|\*\*|"); System.out.println("|\*\*|"); System.out.println("|\*\*|"); break; } System.out.println("-----"); } } Run the Project Save your work. How do you tell a computer how to do some similar game? Just pick some colors, and draw some lines. Declare a class level int variable objectDir: static int objectDir; objectDir is used to indicate which way the object (ball) is moving. The importance of thes created and modified by our particular development environment. NetBeans. Iava allows you to declare several variables of the same type on a single line by separating the variable names with commas. In the late 1950's, ban I can't remember what the other letters mean). We will give you the steps, but not show you how, to change your project. Here's the complete actionPerformed event method (for the timerBalloons timer) implementing these ste Downloadable Solution Files Installing Beginning Java How To Take the Course Forward by Alan Payne, A Computer Science Teacher 1. The project should still be there. For now, just know that it's a series of several programm chance to type anything! The noted problem will occur any time the nextLine method is preceded by a nextDouble (or any kind of numeric input). That is, the result of the comparison is either true or false. After we receive If two operators have the same precedence level, for example, multiplication and division, the operations are done left to right in the assignment statement. Several windows will appear on the screen. This is a fancy way o of the frame is myFrame.getWidth(). Remember one of the big advantages of Java is that a Java program will run on a variety of machines with no changes in the code. The program steps: • When user presses , generate two ran menu. That is extremely rare! Graduated Lessons for Every Project ... Lessons, examples, problems and projects. In this class, we looked at several important concepts that will let us start building our own Java programs. The trickiest step is checking if a balloon has popped. With this information, you can compute how many people can be fed from each sandwich. It's basically a case of comparing various positions and dimensions. To format t DateFormatValue can take on one of four different values. Once the frame is established, a code is selected (using a variation of the nIntegers random integer method we use) and focus is given to the frame for keyboard inp purchased this directly from our website you received an email with a special and individualized internet download link where you could download the compressed Program Solution Files. We will also look at a new Java functi olors in your guess are correct and how many colors are in the correct location. If you purchased this book through a 3rd Party Book Store like Amazon.com, the solutions files for this tutorial are included in a compressed the webpage above with your name, shipping address, email address, the exact title of this book, date of purchase, online or physical store name, and your order confirmation number from that store. It is possible to use th Inclined reader, you should know that there are many more Java functions available for your use. Such applets make web pages dynamic, changing with time. Designed for kids ages 12 and up. the game is over!"); } else { // s yerame.requestFocus(); } } }); } /\*\* Shuffle Method \* Beginning Java \*/ public static int[] nIntegers(int n) { /\*\* Returns n randomly sorted integers 0 -> n - 1 \*/ int nArray[] = new int[n]; int temp, s; Random myRandom = )) perform one-card shuffle // i is number of items remaining in list // s is the random selection from that list // we swap last item i - 1 with selection s for (int i = n; i >= 1; i--) { s = myRandom.nextInt(i); temp = n In Most of the code in this project is involved with generating a four-color computer code and checking the guess you input. A basic step is to ones an object that represents today's date. To set that color, use: myGraphics.setColor(colorValue); To draw a blue rectangle with the upper left corner at (20, 50), width 150 and height 100 in our Graphics Test (delete t (don't forget to click the frame to do the drawing): And, to add a red rectangle of the same size with upper left corner at (140, 130): myGraphics.setColor(Color.red); myGraphics.drawRect(140, 130, 150, 100); This yields: olor in the existing method to this new timer's method. After each turn, you are shown how many markers you and the computer have. Make EvenWins your active project. It can detect: • Special combinations of the Shift, Ctrl Numeric keypad keys (it can distinguish these numbers from those on the top row of the keyboard) • Function keys • Letter, number and character keys The keyPressed event is triggered whenever a key is pressed. Project Deve displaying this sequence over time, we can trick the viewer into thinking things are moving. keyPressed Event The keyPressed event has the ability to detect the pressing of any key on the computer keyboard. You would need MyInt because it was declared as myInt (different case on the letter m). Note the computer will not let you type an illegal guess (non-distinct color). The first variable type. You must realize, however, that only one bloc programming area - graphics! 8 Java Graphics. Mouse Methods Review and Preview You've seen and learned lots of Java code by now. Confusing? But, plain text console projects are a bit boring. Remember, a big step in project computer project says you will have a million dollars by that time, you should know something is wrong somewhere! When I tried the program, I got: Notice if I deposit 40.52 (you don't, and can't, enter the dollar sign) for computer's inability to do exact arithmetic - we get what is called round-off error. Examples of GUI applications you may have used are word processors, spreadsheet programs and computer games. But, let's move on. The step Adam appeared everywhere. Also look at fillOval – it has an identical form as drawOval, the difference being an oval filled with the current color will be drawn. This is done by rewriting using parentheses: (aInteger > 10 ou need to know is that we need to tell our program that we will be using something from the API Package named java.util.Scanner. Some examples: Example Math.pow(4.0, 2.0) Math.pow(10.0, 4.0) Result 16.0 -27.0 10000.0 In e The KeyPressed (KeyPressed (KeyPressed event e) { [Java code for keyPressed event] } The KeyEvent argument e tells us which key was pressed by providing what is called a key code. The timer will start and your computer wil onsole output window so you can see both windows. Neither the author(s) nor Kidware Software LLC shall have any liability to any person or entity with respect to any loss nor damage caused or alleged to be caused directly Syntax errors • Run-time errors • Logic errors Syntax errors occur when you make an error typing a line of Java code. Upon starting, my screen shows a Start Page with lots of helpful information. You play with a set of two In other words, this function raises argument1 to the argument2 power. We suggest writing the event methods in stages. Type your age and type a decimal number. The five balloons will drop down the frame, each at a differen they complete more projects within a short period of time and there is a context for everything that is learned. We say that Java programs are platform-independent. And, you'll need to know how to add files to your project simple, easyto-follow terms) how to build a Visual Basic Windows application. Another timer controls the overall time of the game. Project Design Assume you know the length of each submarine sandwich. Add this code after t MouseAdapter() { public void mousePressed(MouseEvent e) { System.out.println("Mouse pressed at x=" + e.getX() + ", y=" + e.getX() + ", y=" + e.getX(); } }); Here, we use a println statement to specify the x and y coordinat on the left side of the assignment operator (=). Notice the placement of the import statement and the statement and the statement constructing the random number generator object myRandom. For example, new Color(255, 255, 0 bottom of the picture box. The first number is the number of correct colors, the second the number of correct colors, the second the number in the correct location. Let's try an example. If the program does not run, make s completed ahead of time can allow the teacher to present the design aspect of the project FIRST, and then have students do all of their learning in the context of what is required in the finished product. Slowly add more a Add this code to the main method to perform each of these steps. Notice too, you can stop the application (Stop button) or even receive some clues (Help button). Can you think of a way to fix this? Note this code will only you type this in the right place) should be: public void actionPerformed(ActionEvent e) { // game over timerGame.stop(); timerBalloons.stop(); myGraphics.clearRect(0, 0, myFrame.getWidth(), myFrame.getHeight()); myGraphics window should appear as: /\*\* Guess the Number\* Beginning Java \* www.KIDwareSoftware.com \*/ package number; import java.util.Random; import java.util.Scanner; public class Number { public static void main(String[] args) { i y get the computer's number between 1 and 10 computerNumber = myRandom.nextInt(10) + 1; System.out.println("I'm thinking of a number between 1 and 10."); // get your guess System.out.print("What do you think it is? Program simple, easy-to-follow terms) how to build Small Basic Windows applications. Remember back in the first class when you first learned about coding? Try to modify the Guess the Number game to give these kind of clues. For al or object disappearance, except the object has not moved quite as far. This interpreter talks to your computer and translates your Java statements into desired results. No programming experience is needed. If variable = va we evaluate this? Variables with loop level scope can only be used in the particular loop with their declaration. It's my roll now."); System.out.print("Press for me ..."); myScanner.nextLine(); whoseTurn = 0; } } while (! drawDie(dice2); } public static void drawDie(int n) { // use character graphics to draw dice System.out.println("----"); switch (n) { case 1: // draw a die with one spot (frown) System.out.println("|^ |"); System.out.print System.out.println("| \*|"); break; case 3: // draw a die with three spots System.out.println("|\*|"); System.out.println("|\*|"); System.out.println("|\*|"); break; case 4: // draw a die with four spots System.out.println("|\* ystem.out.println("|\*|"); System.out.println("|\*\*|"); break; case 6: // draw a die with six spots System.out.println("|\*\*|"); System.out.println("|\*\*|"); System.out.println("|\*\*|"); System.out.println("|\*\*|"); System.out.p will see in the Output window: run: Exception in thread "main" java.lang.RuntimeException: Uncompilable source code - cannot find symbol: variable MyInt location: class bug.Bug at bug.Bug at bug.Bug.main(Bug.java:13) Java opics to expand our programming knowledge. Regards, Alan Payne Computer Science Teacher T.A. Blakelock High School Oakville, Ontario paynea 1 Introducing Java Preview You are about to start a new journey. The 0 key on the coloices are compared to the computer's code. Such a program would be invaluable. This is the file where we will write our code to test the input routines. It can generate events without any input from the user. The word p myGraphics.clearRect(objectX, objectW, objectW, objectW); This line of code will clear a rectangular region located at (objectX, objectW), objectW wide, and objectH high. Output the product, the total savings. Believe it o appeared. Make sure your Java programs have an equal number of left and right braces. Notice how the cursor control keys move the rectangle. The tutorial consists of 10 lessons explaining (in simple, easy-to-follow terms) on the Number file (the Java extension will be added). Start on the left side of the form. We use a delay value of 250 (event executed every 0.25 seconds, or 4 color changes per second). Actually, any time you feel stuck w point (x1, y1) with (x2, y2), the statement is: myGraphics.drawLine(x1, y1, x2, y2); The line will draw in the current graphics object color. Add the shaded line to your 'string input' code: System.out.print("Type in some the new line character left after reading in the decimal number. The RIGHT ARROW key. Note there are two major loops - one controlling the dice and one controlling the dice and one controlling the complete game, allowing a possibility of such confusion by having rules of precedence. At this point, the input value is assigned to the variable ageUser. The number '5200' is used here to convert the interest from a yearly value. We will make seve e can't be mouse for input. Projects include all the information in files we need for our computer program. In the real card game of War, after the first round, the players pick up the cards they won, shuffle them, and pla commas in large numbers. If it doesn't happen, you need to fix something. Java is a new language (being created in 1995) and has been very successful for many reasons. Introducing Java Preview What is Java? This will give name (in this case package name is welcome). Write one method or a part of a method. You then each get another card and continue the comparison process until you run out of cards. For most of this course, we will put all o ome basic rules of Java programming. When is pressed again, the stopwatch will stop and display elapsed time. The collision technique we just learned will come in handy for such a task. Hence, to refer to a particular func asked a series of questions, you provide a series of answers. To add up 352 scores, you would: 1. See, too, how we make sure the colors selected have not already been used. In this version of Pong, a ball moves from one en stopping the stopwatch. To do this, you first need to learn about some of the basic components of the Java language. Note the program finishes with two closing right braces (}), one to close the method and one to close the y package sandwich; public class Sandwich { public static void main(String[] args) { int inchesPerPerson; int lengthSandwich1, eaters1, eaters2; // set values inchesPerPerson =5; lengthSandwich1 = 114; lengthSandwich1 = 13 yorker Person; eaters2 = lengthSandwich2 / inchesPerPerson; // print results System.out.println("Letting each person eat " + inchesPerPerson + " inches ?) + " people can eat these two sandwiches!"); } } Double-check to mak balance of \$2,000. Project 4 – Units Conversion Project Design In this project, we will build a program that converts length from one unit of measure (inch, foot, yard, mile, centimeter, meter, kilometer) to another. In th type value. "); yourName = myScanner.nextLine(); Notice yourName is a String type. If you want to improve your Java skills, you are encouraged to eventually learn how to use a debugger to use). To connect one line segment variables, one for x and one for y). In animation, we have a sequence of pictures, each a little different from the previous one. In this class, we studied the structure of a program, knowing it is built from classes. This die, the roller builds a running score for the current turn. Mathematical Functions In Class 3, we saw the Java arithmetic operators that allow us to perform the basics of addition, subtraction, multiplication and division operator (%). So, the random number generator object can be used to introduce randomness in a project. In either case, the score is updated. For top and bottom checks, the object movement is less by an amount equal to its olbar arrow or choose Run, then Run Main Project. If incorrect, the correct answer is given. All of our programming work will be done using NetBeans. Here's my finished version: By building and testing the program in stage disappear, and make them bounce. You might also want to use parentheses even if they don't change precedence. The procedure steps are identical for each balloon. It all depends on your particular computer. Here are a few e will come in very handy. Make sure the added code works. Here's one of my runs: Enter a 0 whenever you want to stop. The projects built include a Dual-Mode Stopwatch, Flash Card Math Quiz, Multiple Choice Exam, Blackjack C occur. The first non-comment line is the moder is a mumber by the most he package welcome; This is the package welcome; This is the package name assigned by NetBeans to the folding the class files. If we multiply a number capability. Start NetBeans, open your project group and create a new project named GraphicsTest. Try them out. In the output window above, it would be nice if there was a blank line between each input request. Continue alt Beginning Microsoft Small Basic Programming Tutorial is a self-study first semester "beginner" programming tutorial consisting of 11 chapters explaining (in simple, easy-to-follow terms) how to write Microsoft Small Basic and how to run a project. There is a single line of code in the method event. Next, here's the GUI Lemonade Stand from Class 6: Your bank balance is displayed. Refer back to the Sub Sandwich project in Class 3 for steps in initialized the program by drawing the color selection boxes. It represented a streamlined version of C and C++ with capabilities for web and desktop applications on any kind of computer. statements, called logical express project design, the Visual C# toolbox, many elements of the Visual C# language, and how to debug and distribute finished projects. Initialize score and balloon locations; give frame focus. Either way, it's fun and exciting - games usually get harder as time goes on. The yearly return percentage and current value of that particular stock to your portfolio is displayed. The background color of the frame can be set to a particular color. We wil If you work left to right and day and 3 first, then multiply by 4, the answer is 40. Well, it depends. Java code for a bottom border disappearance ] } If the object is moving up, the frame top border is completely crossed objectY + objectY + objectH) becomes less than 0. Each of these examples should look very, very familiar. Computer analyzes your guess and outputs the result. This simplicity is necessary to help insure the platform-indepe (}) sust because you can write your first program quickly doesn't mean you'll learn everything there is to know about Java. This means that once Java has found a logical expression that is true, it will execute that block Make sure clicking the X box exits the application. It is typical to use all lower case letters for a package name. The method that does such a task is the drawString graphics method – yes, text is "drawn" to the frame. To The code involved in shuffling cards and displaying cards, though straightforward, was quite involved. We will learn some of the basic rules for writing Java programs. Parentheses are a good way to do this. Add the shaded ygraphics.setColor(Color.white); myGraphics.sillRect(570, 30, 30, 40); myGraphics.setColor(Color.lightGray); myGraphics.setColor(Color.blue); myGraphics.setColor(Color.blue); myGraphics.setColor(Color.blue); myGraphics.set myGraphics.setColor(Color.green); myGraphics.fillRect(570, 190, 30, 40); myGraphics.setColor(Color.magenta); myGraphics.setColor(Color.magenta); myGraphics.fillRect(570, 230, 30, 40); myGraphics.setColor(Color.red); myGrap y Graphics.setColor(drawingColor); } // drawing begins or color is changed if (e.getX() > 570) { drawingOn = false; // new color if (e.getY() > 350) { // clear drawing area myGraphics.clearRect(0, 0, 570, 400); } else if ( ) else if (e.getY() > 190) { drawingColor = Color.green; } else if (e.getY() > 150) { drawingColor = Color.green; } else if (e.getY() > 150) { drawingColor = Color.cyan; } else if (e.getY() > 10) { drawingColor = Color.lig true; previousX = e.getX(); previousY = e.getX(); myGraphics.setColor(drawingColor); } } Save, run to make sure the code is correct. Many Java event listeners (primarily those for mouse and keyboard inputs) are implemented collision detection problem is to see if two rectangles collide, or overlap. We need to detect whether an object has completely moved across one of four frame borders (top, bottom, left, right). Logic Errors are the most d ) products or vendors mentioned in this book. Graduated learning. Type in (or copy and paste from these notes) the complete Decode. / \* \* Decode extends Frame fugal autil.Random, public class Decode extends Frame { static static int currentX = 10; static int currenty = 40; static int positionNumber = 0; static int positionNumber = 0; static int[]] yourGuess = new int[4]; static int[] computerCode = new Random myRandom = new Random(); static myFrame.setTitle("Decode Colors: R-Red, B-Blue, G-Green, P-Purple, W-White, Y- Yellow"); myFrame.setBackground(Color.darkGray); myFrame.setVisible(true); // put four random digits in array // use nIntegers method // we ran drawBlanks(); // add listener for closing frame myFrame.addWindowListener(new WindowAdapter() { public void windowClosing(WindowEvent e) { System.exit(0); } }); // add listener fore keyPress myFrame.addKeyListener(new KeyA colorNumber = 0; int numberInCode; int numberInCorrectPosition; if (gameOver) { return; } if (e.getKeyCode() == e.VK\_R) { //red ovalColor = Color.red; colorNumber = 0; } else if (e.getKeyCode() == e.VK\_B) { //blue ovalColo ) { hypurple ovalColor = color.magenta; colorNumber = 3; } else if (e.getKeyCode() == e.VK P) { //purple ovalColor = Color.magenta; colorNumber = 3; } else if (e.getKeyCode() == e.VK W) { //white ovalColor = Color.white; c // make sure it is a unique choice for (int i = 0; i < positionNumber; i++) { if (yourGuess[i] == colorNumber) { // if already used, exit the method return; } } } Graphics myGraphics(); myGraphics(); myGraphics.setColor(ov  $\{C\}$  ( $\{C\}$ )  $\{C\}$  ( $\{C\}$ )  $\{C\}$ )  $\{C\}$  ( $\{D\}$ )  $\{C\}$ ) ( $\{D\}$ ) ( $\{D\}$ )) ( $\{D\}$ ) ( $\{D\}$ )) ( $\{D\}$ )) ( $\{D\}$ )) ( $\{D\}$ )) ( $\{D\}$ )) ( $\{D\}$ )) ( $\{D\}$ )) ( $\{D\}$ )) ( $\{D\}$ ) ( $\{D\}$ )) ( $\{D\}$ ) y arint score myGraphics.setColor(Color.white); myGraphics.drawString(numberInCode + "/" + numberInCorrectPosition, currentX + 120, currentY + 25); if (numberInCorrectPosition, currentY + 25); if (numberInCorrectPosition = is the number we are multiplying times itself argument2 times. Then, it could be read in each time you run the program and any changes saved back to disk. If you want to save code you are typing (before compiling), simply screen displays need to be updated at regular intervals. Make sure each balloon falls. The code is (place this after the nIntegers method): public static void drawShape(int s, int n) { // draw selected shape s at location Sumphics myGraphics = myFrame.getGraphics(); myGraphics.clearRect(x, y, 70, 70); switch (s) { case 0: // circle myGraphics.setColor(myColor[0]); myGraphics.setColor(myColor[1]); myGraphics.fillRect(x, y + 25, 70, 20); myGr myGraphics.setColor(myColor[2]); myGraphics.fillRect(x + 20, y, 30, 70); break; case 3: // open square myGraphics.setColor(myColor[3]); myGraphics.fillRect(x, y, 70, 70); myGraphics.fillRect(x, y, 70, 70); myGraphics.cetCo myGraphics.setColor(boxColor); myGraphics.setColor(boxColor); myGraphics.fillRect(x, y, 70, 70); break; case -2: // erase shape myGraphics.clearRect(x, y, 70, 70); break; } } Run. An Output window should see the following [temperature > 90) { cost = 25; if (temperature > 90) } Here, before the if structure, cost is 25. The concatenation operator is a plus sign (+) and it is easy to use. Do you see how the two timer object events are interac ) } Run the project (press ). All can be integrated with the lessons provided. The if structure can modified to include an else if statement to consider multiple logical expressions. Next, enter any check that you haven't and main are completely different. If no subsequent matches between variable and values are found, the code in the default block is executed. After choosing four colors, the computer will tell you how many are in the corre In doing so, they become independent problemsolvers, and will exceed the curricular requirements of their computer science curriculum in all juristictions. Let's see how this all works by building a quick application. If i declare a variable. The user can continue to try new values until clicking the Exit button (causing an exit event method to be executed). For this timer, whatever Java code is included in the actionPerformed method will be your programming skills, make sure you know how each of the arithmetic operators work, what the precedence order is, and how to use parentheses. Whenever this timer's event method is executed, another second has gone by. T a decision is made about a match. Have fun! Remember to avoid the 'minimize' button or you'll lose all your hard work – graphics are not persistent! You've now had your first experience with graphics programming in Java us detection with the bouncing ball example. The tutorial also includes detailed computer projects for you to build and try. Like with stopping a project, an alternate way to stop NetBeans is to click on the upper right hand y Generate the next questioning loop do { // Generate the next question at random answer = myRandom.nextInt(50); // Display selected state System.out.println("State is: " + state[answer] + ""); // capitalUsed array is used [j] = 0 ||j = = answer); capitalUsed[j] = 1; listedCapital[i] = j; } // Now replace one item (at random) with correct )) see if you can see how the do/while loop allows us to pick four distinct capital [il]); } See if you can see how the do/while loop allows us to pick four distinct capital cities for the multiple choice answers (no repea design, the Visual Basic toolbox, many elements of the Visual Basic language, and how to debug and distribute finished projects. We will use the Frame class to extend our program (our class). The project group is displayed random moves for a simple minded computer) for the computer to use in generating moves. This follows the rule of indenting each code block. NetBeans will close all open windows and you will be returned to the Windows deskt Shuffle Method \* Beginning Java \*/ public static int[] nIntegers(int n) { /\*\* Returns n randomly sorted integers 0 -> n - 1 \*/ int nArray[] = new int[n]; int temp, s; Random myRandom = new Random(); // initialize array fro Ist item i - 1 with selection from that list // we swap last item i - 1 with selection s for (int i = n; i >= 1; i--) { s = myRandom.nextInt(i); temp = nArray[s]; nArray[s] = nArray[i - 1]; mArray[i - 1]; mArray[s]; nArray computer installed on your computer with the Java Software Development Kit (SDK). A more detailed pricing structure is reflected in this code: if (temperature > 80) { cost = 40; } else if (temperature > 70) { cost = 40; } 85? Another popular feature of Java is that it is object-oriented. If you need any help, all completed projects are included in the BJ Code folder. This project is saved as DiceRoll in the projects). You might want to look ow think you could write a computer program to determine a four color code you make up? Create a new project: • Click File • Choose New Project. Don't worry what all the words mean right now. Such a function is at the hear each? When the nextLine method is invoked, it reads this new line character as a string input and continues. You'll be doing that with the "electronic" blackboard you build in this project. Then, you build these numbers in are also known as a program header. \* Select Exit (at the end of the File menu). Double-click on the Welcome.java file to see a framework for the file in the editor view area: The default code created by NetBeans is: / \* \* or webarchive file to a format that you can open on a PC. You should now see: Enter your guess and make sure the computer provides the correct analysis. If mouse is dragging, continue drawing line in current color. These t an electronic blackboard project. We learned how to run a project. Just one keyboard event is studied: the keyPressed event, which we will see is very similar to the mousePressed event.. The suggested approach is to do one y acode: /\*\* Portfolio.java code: /\*\* Portfolio.java code: /\*\* Portfolio Project \* Beginning Java \*\*\*/ package portfolio; import java.util.Date; import java.util.Date: import java.util.Scanner; public class Portfolio { pub ouble currentPrice; double currentReturn; String[] stockDate = new String[25]; String[] stockName = new String[25]; double[] stockName = new String[25]; double[] stockShares = new int[25]; int[] stockShares = new Date(); / your Company"; stockBrice[0] = 30 ; stockShares[0] = 200; stockDate[1] = "2/1/99" ; stockDame[1] = "Big Deal"; stockPrice[1] = 10 ; stockBhares[1] = "8/1/99" ; stockBhares[2] = 30 ; stockDate[2] = 30 ; stockBhares[2] = 300 y stock Shares[3] = 200; stock Name[4] = "4/10/02" ; stock Name[4] = "My Company"; stockPrice[4] = 40 ; stockShares[4] = 40; stockShares[4] = 40; System.out.println("Today is: " + DateFormat.FULL).format(today)); // trick ); currentStock = 0) { break; } currentStock = myScanner.sextInt(); } while (currentStock = myScanner.nextInt(); } while (currentStock = a) { break; } currentStock = durrentStock - 1; System.out.println("Stock: " + stockNa ); System.out.println("Date Format.fetDateTormat.petDateFormat.getDateInstance(DateFormat.SHORT).parse(stockDate[currentStock]); } catch(java.text.ParseException e) { System.out.println("Date Purchased: " + DateFormat.getD \$" + stockPrice[currentStock]); System.out.println("Shares Held: " + stockShares[currentStock]); System.out.println("Initial Value: \$" + stockShares[currentStock] \* stockPrice[currentStock]); System.out.print("What is curr I [Java code to execute if variable = value2] }. If the message involves a method or function, it means you have misspelled the function, it means you have mot provided it to your class. There's a lot going on. Program Inp ode and ran the program to see the results. Running a Java Project Are you ready to finally run your first project? You can't put drawing commands in the main method to have some initial graphics appear. The user types an In (or copy and paste from these notes) the complete Loan.java code: /\*\* Loan Project \* Beginning Java \*\*/ package loan; import java.util.Scanner; public class Loan { public static void main(String[] args) { // this next l ); loan; double interest; int months; double multiplier; // input values System.out.print("Enter loan amount (enter 0 to stop): "); loan = myScanner.nextDouble(); if (loan == 0) { break; } System.out.print("Enter yearly in yScanner.nextInt(); // Compute interest multiplier multiplier = Math.pow((1 + interest / 1200), months); // Compute payment = loan \* interest \* multiplier / (1200 \* (multiplier - 1)); System.out.println("Your monthly payme our and then click "File" and "Save As." The Save As window opens, and you see a "Save As Type" drop-down box with available file types. In this event, subtract 1 from the value displayed. Instructions for installing Java Homework Projects is a semester long self-paced programming tutorial explains (in simple, easy-to-follow terms) how to build a Visual Basic Windows project. But, the project demonstrates steps that are used in every Java p mouse. Hence, to run a program, you refer directly to the class containing this main method. We will discuss expressions and operators used in decisions can be made. The first shaded line imports the needed Swing component mathematical function (pow). For now, to stop the application, click Tools in the NetBeans menu and choose Stop Tool. (Study the code used to choose and sort the possible answers - this kind of code is very useful.) Choose the classroom. All graphics methods use a default coordinate system. The objects we move will be rectangular regions drawn with some graphics method, rectangles and ovals. You will download and install the Java development Mugwumps have been found. These computers didn't have much memory, couldn't do real fancy graphics, and, compared to today's computers, cost a lot of money. In this case, we set drawingOn to true (we are drawing) and initi freely borrows code and techniques from several reference sources. We do this when the program first starts by clicking the frame. In techno-talk, we say such variables are double-precision, floating point numbers (the dec executed. Have you ever played the card game "War?" You and another player take a card from a standard playing deck. Displayed on the screen are Time, Altitude, Speed and Fuel Remaining. The game is saved as Memory in the different characters. If you don't see the Welcome message, something has not been installed correctly. These programs just support text input and output to your computer screen. Again, congratulations are due for completi important programming concept to remember - "compute the right side, assign to the left side." Also important to remember is that if the type of variableValue does not match the type of variableName, Java will convert (if example to draw a black line when the frame is clicked. A last application that can be built with Java are applets. The mousePressed event method is used to initialize the boxes (when boxesDrawn is false) else it is used s days. Project 6 - Loan Calculator Project Design Do you want to know how much that new car will cost each month or how long it will take to pay off a credit card? Creating a Java Program Recall from Class 2 that a Java sta down list and save the file. No user interaction is needed. The mouseDragged event is executed when the mouse is being dragged over the frame. To check if the balloon has reached the bottom, we use the border crossing logi active project. You will see your entry "mirrored" back to you: Finally, to test nextLine (for string input), add this variable declaration: String myString; and add these lines of code: System.out.print("Type in some stri message. Use of a debugger is an advanced topic and will not be talked about in this course. Check various Java references and the Sun Java website. Pay close attention to these steps because you will repeat them every tim Precedence tells us the arithmetic is done first (aInteger and bInteger are added), then the comparisons, left to right. Improvements are constantly being made to Java and there is a wealth of support to all programmers, e game are: 1. Your project will run okay, but the results it gives are not what you expected. • Every Java statement will end with a semicolon. Project Development Start NetBeans, open your project group and create a new pr top of the frame - the object is scrolling. Select the Windows x86 version if you are using the older 32 Bit version of Windows Vista on a tablet or older PC or laptop computer. Place the following line of code in the main myFrame.requestFocus(); Run the project. Then, if either the left or right cursor key is pressed, the rectangle's x coordinate is updated. Graphic User Interfaces (GUI) All the Java projects built in this course have been upper/lower case letter disagreements. Players like to know how much time they have left in a game. Rules for naming variables are: • Can only use letters, numbers, and the underscore ( ) character is rarely used). The bal process? That makes sense, doesn't it? We would ask the computer (by writing some Java code) to provide an answer to the true or false? It's rewarding to see your ideas for a certain computer program come to life on the co point (200, 40), add this line of code: myGraphics.drawLine(380, 280, 200, 40); Run the project and click the frame to see: Continue the line (change it to red) to point (30, 250); myGraphics.drawLine(200, 40, 30, 250); Yo keyPressed event is not easy. You should see: Notice the ball now bounces off the rectangle. If I want to use or expand upon some of the projects for student use, then I take advantage of site-license options. We will use you enter current values to determine your gain (or possible losses). Then, the plus sign separating them acts as a concatenation operator yielding the 3222. Most programs in use feature what is called a graphic user inter it had such capabilities. Go ahead and try it. The BJ Code folder includes all the Java projects developed during the course. Do you have some ideas of simple video games you would like to build? Let's look at two more (de in the context of event-driven programming. This project is saved as Savings in the course projects folder (\BeginJava\BJ Code). Each object to be moved must have an associated timer object. Since this introduction, just a changes while running it. There is a substantial amount of Java code to write here, even though you will see there is a lot of repetition. It's pretty straightforward - just work down through the code. They offer flexibili step in a journey to becoming a proficient Java programmer. The "greater than" operator (>) tells us if one number (left side of operator) is greater than another (right side of operator). One change would be to have more example, look at: ((2 + 4) \* 6) + 7 The addition of 2 and 4 is done first, vielding a 6, which is multiplied by 6, vielding 36. Decide what programming steps you need to follow to accomplish desired tasks. Timers, Animatio Border Crossing Object Erasure Collision Detection Keyboard Methods keyPressed Event Project – Balloons Project Design Project Development Run the Project Development Run the Project Other Things to Try Summary 10. Set up behind animation. Do you see that there are a total of 7 inches remaining? This expression 'aInteger > 10 && bInteger > 10' is false. You take turns marking a 3 x 3 grid with X's and O's. Second, there is no logic to detec forward to emphasize the fundamental computer science topics that form the basis of these projects when using them in the classroom. We may have as many lines of Java code as needed in the code blocks of if structures. Eve example, you can't have a variable named println or one named System). Indeed, lessons encourage accelerated learning - in the sense that they provide an enriched environment to learn computer science, but they also encour unique opportunity to challenge students, and it is a great testament to the authors that they are successful in achieving such levels of engagement with consistency. We will use five variables in this program: one for how installed Java from the Internet. "); weeks = myScanner.nextInt(); With this information, the total deposit can be computed and display total total = deposit \* weeks; System.out.println("" + yourName + ", after " + weeks + your project by clicking the Save All button. They had no fancy graphics and no sound. You can also define variables that take on color values. What if the local school principal asks you to average the test scores of the lots of character graphics to display their results. This is abbreviated GUI and pronounced "gooey." In Java, you can build GUI applications that run on your desktop or laptop computer or GUI applications that run on the I the number. Finally, Step 5 asks us to repeat the handing out of cards - another example of looping. Increasing and appropriate difficulty... Project Development Start NetBeans, open your project named TicTacToe. There are e.VK DELETE e.VK DOWN e.VK ESCAPE e.VK F1 e.VK HOME e.VK HOME e.VK HOME e.VK LEFT e.VK NUMPAD0 e.VK PAGE DOWN e.VK PAGE DOWN e.VK RIGHT e.VK SPACE e.VK TAB e.VK G e.VK 4 Description The BACKSPACE key. Every computer scienc senior students. Open GraphicsTest.java. The println method will be used to output the savings amount. Notice one other thing about this example. Comparison operators allow us to construct logical expressions that can be u methods, let's look at how we specify the points used to draw and connect lines. In this event, (if drawingOn is true) we connect the last point (xPrevious, yPrevious) to the current point (e.getX(), e.getY()) using the dr the variable equals the corresponding value. The eight colors we will use are values from the Color class. 2. Then another card is placed face up. Variables with method level scope can only be used within the method contai (in the main method): int computerNumber; int yourGuess; Random myRandom = new Random(); Scanner myScanner = new Scanner(System.in); Now, we start writing the code, following the steps listed in Project Design. The code wo each bounce, until you stop it. Open StateCapitals,java and add this basic empty framework to create the Scanner object and Random object: / \* \* State Capitals Projec t \* Beginning Java \*/ package java; import java.util.Ra Scanner(System.in); Random myRandom = new Random(); } } Declare these variables in the main method: int answer; int capitalSelected = 0; String[] state = new String[50]; String[] capital = new int[4]; int[] listedCapital = put two statements on one line, an acceptable practice): // initialize arrays state[0] = "Alabama" ; capital[0] = "Montgomery"; state[1] = "Alabaka" ; capital[2] = "Arizona"; state[2] = "Arizona"; capital[3] = "Little Rock "Expressive : capital[11] = "Boise": state[12] = "Boise": state[12] = "Connecticut" : capital[6] = "Elamtford": state[6] = "Elamte": capital[7] = "Delaware" : capital[7] = "Delaware": state[8] = "Horida" : capital[8] = "Ho "Indiana"; capital[13] = "Indianapolis"; state[14] = "Iowa"; capital[14] = "Des Moines"; state[15] = "Kansas"; capital[15] = "Topeka"; state[16] = "Kentucky"; capital[16] = "Haton Rouge"; state[18] = "Maine"; capital[18] = "Boston"; state[21] = "Massachusetts"; capital[20] = "michigan"; capital[21] = "Lansing"; state[22] = "Minnesota"; capital[22] = "Mississippi"; state[23] = "Mississippi"; capital[23] = "Jackson"; state[24] = "Jefferson Cit "Nevada" ; capital[27] = "Carson City"; state[28] = "New Hampshire" ; capital[28] = "Concord"; state[29] = "New Jersey" ; capital[29] = "Trenton"; state[30] = "New York" ; capital[30] = "Albany"; state[32] = "North Carolin capital[33] = "Bismarck"; state[34] = "Ohio" ; capital[34] = "Columbus"; state[35] = "Oklahoma" ; capital[35] = "Oklahoma City"; state[36] = "Oregon" ; capital[36] = "Bismarck"; state[37] = "Rhode Island" ; capital[38] = " state[40] = "Pierre"; state[41] = "Tennessee" ; capital[41] = "Nashville"; state[42] = "Tennessee" ; capital[41] = "Nashville"; state[42] = "Austin"; state[43] = "Natin"; state[43] = "Salt Lake City"; state[44] = "Nontpeli

"Olympia"; state[47] = "West Virginia" ; capital[47] = "Charleston"; state[48] = "Wisconsin" ; capital[48] = "Misconsin"; state[49] = "Woming" ; capital[49] = "Wyoming" ; capital[49] = "Chevenne"; We'd suggest copy and pas now. Note the program (class) declaration: public class GraphicsTest extends Frame Note the appending of the words extends Frame. Note that for every line segment you draw, you need a separate drawLine statement. And proje new project named MemoryProject. So, why learn Java? Let's see how to use keyPressed to recognize some keys. We also have a class level graphics object (myGraphics). If you nest parentheses, that is have one set inside ano generates some action (for example, the Println statement above). Add the ability to change the background color of the blackboard. Monitor timer's actionPerformed method for collisions and misses – update score. With the Inst, you will be shown the correct answer. This level of scope is fine for our first few projects. Warning: If you purchased this book "used" or "second hand" you are not licensed or entitled to download the Program Solut run, the user will see the prompt message in the output window: What is your age? drawRect Method The Java drawRect method is used to draw a rectangle. Make sure the code you wrote works. You might also implement a "play a logic such that we will not consider a balloon to be popped unless the entire width of the arrow is within the width of the balloon. Variable Names You must name every variable you use in your project. The code to convert SHORT).parse(myDate); } catch(java.text.ParseException e) { System.out.println("Error parsing date" + e); } After this code is executed, display is a Date object containing the date. Use this code in the timer actionPerfor Ighcked[0]] == behind[picked[0]] == behind[picked[1]]) { // If match, remove shapes remaining = remaining = c) { match]]; if (remaining == 0) { myFrame.setTitle("Memory Game Over"); } } else { // If no match, restore boxes ); drawShape(-1, picked[1]); } choice = 0; } The complete code for the Memory project is: /\*\* Memory Project \* Beginning Java \*/ package memory; import java.awt.\*; import java.awt.event.\*; import java.awt.event.\*; import j Timer myTimer; static Random myRandom = new Random(); static int choice; static int intermaining; static int remaining; static int[] picked = new int[2]; static int[] behind = new int[10]; static Color boxColor; static Col create frame myFrame = new Frame(); myFrame.setSize(410, 220); myFrame.setTitle("Memory"); myFrame.setTitle("Memory"); myFrame.setVisible(true); myGraphics = myFrame.getGraphics(); myGraphics.setColor(Color.black); myGraph ) we well any numbers greater than 4, reduce by 5 for matched set for (int i = 0; i < 10; i++) { available[i] = true; if (behind[i] > 4) { behind[i] > 4) { behind[i] = behind[i] = new Colorr for the shapes for (int i = 0; closing frame myFrame.addWindowListener(new WindowAdapter() { public void windowClosing(WindowEvent e) { System.exit(0); } }); // add listener for mouse press myFrame.addMouseListener(new MouseAdapter() { public void mouse  $\texttt{mvGraphics}$ .  $\texttt{setColor}(\texttt{Color}.\texttt{white});\ \texttt{mvGraphics}.\texttt{clearRect}(0, 0, 410, 220); // draw boxes int x = 10; int y = 50; boxColor = new Color(mvRandom.nextInt(255), mvRandom.nextInt(255)),\ \texttt{mvRandom.nextInt(255)},\ \texttt{mvRandom.nextInt(255)}\texttt{; for (int i = 0; i < 10; i++) }\ \texttt{mvGraphics}.\text{fillRect}(x, v, 70, 70); x = x + 80; if (x > 330) $\{x = 10; v = v + 8$  $\ell$  // set to first choice = 0; remaining = 10; return; } boolean oneSelected = false; int temp = 0; // make sure clicked in box area if (e.getX() > 10 && e.getX() > 200) { oneSelected = true; // figure out which box was / 80; } else { // first row (0 to 4) temp = (e.getX() - 5) / 80; } } if (oneSelected) { picked[choice] = temp; } // only execute following code: // if box is selected and still available // and not picking same box with se drawShape(behind[picked[choice]], picked[choice]); if (choice == 0) { // first choice - just display choice - just display choice = 1; } else { // Delay for one second before checking myTimer.start(); } } }); // add listen )) { // If match if (behind[picked[0]] == behind[picked[1]]) { // If match, remove shapes remaining = remaining = 2; available[picked[0]] = false; available[picked[0]]; drawShape(-2, picked[0]); drawShape(-2, picked[1]]); ); } choice = 0; } }); } /\*\* Shuffle Method \* Java for Kids \*/ public static int[] nIntegers(int n) { /\*\* Returns n randomly sorted integers 0 -> n - 1 \*/ int nArray[] = new int[n]; int temp, s; Random myRandom = new Rando It is number of items remaining in list // s is the random selection from that list // we swap last item i - 1 with selection s for (int i = n; i >= 1; i--) { s = myRandom.nextInt(i); temp = nArray[s]; nArray[i - 1]; mArra y = 130; x = 10 + (n - 5) \* 80; } else { y = 50; x = 10 + n \* 80; } // clear region myGraphics.clearRect(x, y, 70, 70); switch (s) { case 0: // circle myGraphics.fillOval(x, y, 70, 70); break; case 1: // plus sign myGraphi myGraphics.fillRect(x + 25, y, 20, 70); break; case 2: // rectangle myGraphics.setColor(myColor[2]); myGraphics.fillRect(x + 20, y, 30, 70); break; case 3: // open square myGraphics.setColor(myColor[3]); myGraphics.clearRe myGraphics.fillOval(x + 20, y, 30, 70); break; case -1: // restore box myGraphics.setColor(boxColor); myGraphics.fillRect(x, y, 70, 70); break; case -2: // erase shape myGraphics.clearRect(x, y, 70, 70); break; } } } Run t represents the decision logic you intend. For a particular stock, type the current selling price. This will let us begin our study of the Java programming language. The modified code (changes are shaded) is: /\*\* Animate Te extends Frame istatic Timer myTimer: public static void main(String[] args) { // create frame myFrame.setNissible(true): myFrame.setNisible(true): Graphics myGraphics = myFrame.getGraphics(); // create timer myTimer = new ); // add listener (new MouseAdapter() { public void actionPerformed(ActionEvent e) { } }); // add listener for mouse press myFrame.addMouseListener(new MouseAdapter() { public void mousePressed(MouseEvent e) { if (myTimer void windowClosing(WindowEvent e) { System.exit(0); } }); } We will use this example a lot. Accessing files on disk is an advanced topic you might like to study. The single Java statement in the main method is: System.out. such thing as a Mac version or a Windows version of a program. In particular, notice the method drawDie. As an example: newString = "Beginning Java " + "is Fun!"; After this statement, the string variable newString will ha Note you are then told if your accounts balance and, if they don't, how much out of balance they are. As we said, it's not easy. • You should know how to click on links to read documents and move from page to page in such one publication you build. Make InputTest the main project. The first two listed steps are pretty straightforward. The process of eliminating bugs in a project is called debugging. Even a novice could make use of the accom orefer to these in the mousePressed event. Here's the game: Appendix. In this first class, we do that preparation. Run to test it out. You have to fix run-time errors one at a time. Here's how it works: In this "model," th project design will save you lots of time and result in a far better project. For our drawing programs, we will need more information. Here's one I drew: Play around and see what other effects (change colors randomly, draw Equit, it is "turned off." Once started, event processing begins. Build this empty framework. First, define a variable that computes the leftover; Now, the code that value: // compute leftovers inchesLeftOver = lengthSandw % inchesPerPerson; System.out.println("There are " + inchesLeftOver + " inches left over."); Add this code to your project, recompile and rerun. That would save you lots of typing. Much of the code is structured just like for the number of inches a person can eat. Project Development Start NetBeans, open your project group and create a new project named Savings. Modify the timer's actionPerformed event method to this (new lines are shaded): myFrame.getGraphics.clearRect(0, 0, myFrame.getWidth(), myFrame.getHeight()); objectY = objectY + 10; if (objectY > myFrame.getHeight()) { objectY = -objectH; } myGraphics.setColor(Color.red); myGraphics.fillOval(objectX, clearRect method with the frame size methods. You should see: By setting the (x, y) point, you can left or right justify the text, or center it horizontally and/or vertically by knowing the frame dimensions. Then, enter ea yoid updateScore(int s) { // draw the score myGraphics.setColor(Color.black); myGraphics.drawString("Your Score:", 320, 60); myGraphics.clearRect(340, 80, 400, 120); myGraphics.clearRect(340, 80, 90); } Notice how the scor of the class. The same diagram used for image disappearances can be used here. When complete (it will take a while), you will see this window: Click Finish and the installation will complete. Now, let's use all this new kn oduble bananaCost, totalBananaCost, totalBananaCost; In a main method of a Java program, these variable declarations would appear at the top; public static void main(String[] args) { int numberBananas; double bananaCost; b to assign values to variables. See if you can code up and implement some of these options. Java - The Final Lesson In this last Java lesson, we look at how to add text to a graphics application, study some simple animation icities will be displayed. In this class, we'll look at another item that's a lot of fun - the Timer class. Here's the results of my guess (I got it!): Run the program again and again until you know it can determine if a g or and horizontal position • Print Start message. Then, work through the notes at your own pace. This loop repeats as long as the stopIt string is "not equal" to 0. The drawOval method has the form: myGraphics.DrawOval(x, We will also examine how to recognize user inputs from the keyboard via keyboard events. Make sure the decision logic you want to implement is working properly. • Name it: Sandwich • Make sure it is in the B]Projects folde or false. We've also added a couple of "beep" statements so there is some audible feedback when either bounce occurs. For example: 24 / 2 \* 3 The division (24 / 2) is done first yielding a 12, then the multiplication (12 \* build a frame where you and someone else can play the classic Tic-Tac-Toe game against each other. What if we want the computer to beep every second, but want the frame color to change four times every second? We'll addres objects can use the same timer. It's very simple and very powerful. (You should only use the BJ Code project group when you want to refer to the code included with the class notes. In the main method, we add a single line print it out. Apple's Safari browser lets you save individual Web pages for offline viewing by storing all the elements of the Web page in a Web archive, denoted by the .webarchive file extension. (If none of this means an (Welcome to Beginning Java!"); And saw that Welcome to Beginning Java! was output to the screen. Moving a balloon simply involves erasing it at its new location and redrawing it at its old location (determined by the ballo and make sure everything is coded exactly as you want it. Arithmetic Operators One thing computer programs are very good at is doing arithmetic. We'll present the steps involved in building each project Development, Run th yeiding 6, then the division (2 \* 3) will be done first yielding 6, then the division (24/6), yielding the desired result of 4. "); yourGuess = myScanner.nextInt(); With this information, your guess is next analyzed for co ystem.out.println("You got it!! That's my number!"); } else if (yourGuess < computerNumber) { // too low System.out.println("You are too low!! My number was " + computerNumber); } else { // too high!! My number was " + com In this event method, we use a println statement to specify the x and y coordinate the mouse has been dragged to. In this class, we introduce the idea of a comparison operator. There are a few timer object methods we need Inter typing some other things. Again, after typing some code, you might like to stop, run just to see if things are going okay. New code is shaded: public class Sandwich { public class Sandwich { public static void main(S Interpati Park Inte Dubic State Only a membed discussed earlier. If so, great. After this line, the code should look pretty familiar. As you work through this course, you will hear the word object many, many times. many ti We add a timer object (named myTimer, with an empty actionPerformed event and a 100 millisecond delay) and a mousePressed event to toggle that timer. Planning carefully and planning ahead helps you achieve this goal. We wi frame. Start NetBeans, open your project group and create a new project mamed TimerTest. The code for that method is: public void mousePressed(MouseEvent e) { // draw boxes on first click if (!boxesDrawn = true; myGraphics  $\{W\}$  ( $\{x,y,z\}\$  )  $\{y\}$  andom.nextInt(255), myRandom.nextInt(255), myRandom.nextInt(255), myRandom.nextInt(255); myRandom.nextInt(255); myGraphics.setColor(boxColor); for (int  $i=0;~i<10;~i++)~\{~m$ yGraphics.setColor(b  $0;$  // make sure clicked in box area if (e.getX() > 10 && e.getX() < 400 && e.getY() > 50 && e.getY() > 50 && e.getY() < 200) { oneSelected = true; // figure out which box was clicked if (e.getY() > 130) { // second row  $\mathcal{N}$  of (choice)], picked[choice]], picked[choice]], picked[choice]], if (choice == 0 | ((choice == 0) { // draw selected shape drawShape(behind[picked[choice]], picked[choice]], picked[choice]], picked[choice]], pick // Delay for one second before checking myTimer.start(); } } } This code refers to a drawShape method. Notice when selecting a multiple choice answer, if you pick something other than 0 through 4, an error will occur. This encouraged to study the many other graphics methods that can draw rectangles, ellipses, polygons and virtually any shape, in any color. These projects include a number guessing game, card game, allowance calculator, drawin clear at the moment, that's okay. Once you write exact and logical Java code, the computer is very good and fast at doing its job. We will take it slow, describing each step, term, and skill in detail. The code to add a li ) { [Java code for key pressed(Key Event e) } [[Java code for key press] } }); Like other statements adding event listeners, this is one long line of Java code. Hence, to apply a graphics method named graphicsMethod to the information needed by the graphics method. The course is included in the folder entitled BeginJava. It is just an integer variable that uses twice as much memory as the int type. Notice the statement ends with a semicolons NetBeans – you're ready to go! More Self-Study or Instructor-Led Computer Programming Tutorials by Kidware Software Small Basic For Kids is an illustrated introduction to computer programming that provides an interactive, or 4 key on your keyboard and pressing . Whenever you run a Java project, NetBeans automatically saves both the source files and the compiled code files for you. Run this example. Ahl, Published in 1978 EVEN WINS is a game colors). Continue adding code until complete. Lastly, we talk about graphic coordinates and code to do actual drawing. Make sure the answer is correct. If you've every seen a C program, you will notice many similarities be and a daily weather monitor. Notice we only have to do this when a nextLine is preceded by a numeric input of some kind. In subsequent classes, we'll learn a little more Java and write increasingly more detailed Java proje ode that accomplish this task are: System.out.print("What is your age? I can list some computer science topics which ave covered expertly by these tutorials: • Data Types and Ranges • Scope of Variables • Naming Convention Making • Looping • Language Functions – String, Date, Numerical • Arrays • Writing Your own Methods (subroutines) • Writing Your Own Classes (stressing object-oriented concepts) • Understanding the Abstract Windows Toolkit Iooping Review and Preview Java – The Fifth Lesson Variable Arrays Java for Loops "Shuffle" Method Project – Card Wars Project Development Run the Project Other Things to Try Summary 8. Show your friends and family your gr (today.getTime() / (60 \* 60 \* 24 \* 1000) You will see how all this is used in the project. The next variable "type" we use is not really a type at all. • Add code to allow the user to input this interest rate. The compile within the virtual machine. Let's look at how to create a timer and how to add the corresponding event method. if expression is true, then the first block of Java statements (marked by a pair of left and right curly braces (Negin[ava\B] Code). (We apologize to our foreign readers – perhaps you can modify this project to build a similar multiple choice type game). How do we do this? Don't try to build your entire Java program and test it all some more advanced topics. They also make future changes to your code much easier. If slightly misspelled, is the answer wrong? You now finally see your first Java program: We'll learn what these few lines of code do in th more advanced Java programmer, you'll learn ways to save the highest score. Notice the cool sounds (if you have a sound card in your computer). If you use NetBeans, it automatically indents code in blocks for you. This may Egyloman is tructure would simply be: if (expression) { [Java code block to be executed if expression is true] } Let's try some examples. First, type the following header information as a multi-line comment: / \* \* Sub Sand brace ({) - a right brace will be added (}). • You should have some knowledge on working with your particular operating system (Windows, Linux, Mac OS). An arrow (drawn with the drawLine method) will be the "popping arrow. three mathematical functions here. The ESC key. You simply insert this two character sequence in any string output by println. You should also see that it's really kind of easy to get a Java program going using NetBeans. T and the width and height of the rectangle. And, we will always try to list all the considerations we make. VISUAL BASIC AND DATABASES is a tutorial that provides a detailed introduction to using Visual Basic for accessing millisecond is 1/1000th of a second, or there are 1,000 milliseconds in a second. Move the rectangle out of the way (set rectX to 0) so the ball won't collide with it. Save your project. You continue guessing until you hav You should know about folders and filter on the grid will be made using the mouse. Idselections on the grid will be made using the mouse. Like any journey, you need to prepare before starting. The Java structure for this l [Java code block to be executed if expression is true] } else { [Java code block to be executed if expression is falle}} let's see what goes on here. Once that method is executed, program control returns to the listener. T semicolon (;) - every Java statement ends with one. Let's try one other example. Looking at this diagram, you should see there are four requirements for the two rectangles to overlap: 1. And, if you want, you can copy and suggest always building your program in stages. This window appears: Type Welcome in the Project Name box (as shown above). It calls the addWindowListener method and, as an argument (all in parentheses), includes a new ins in the first true expression will be executed. Make sure the score changes by one with each pop. It is actually pretty good programming practice to do such an initialization, if you happen to know the value (many times you overed a lot of new material here, so if you are, that's OK. The code to add a listener (to myFrame) for this event is: myFrame.addMouseMotionListener(new MouseDragged(MouseEvent e) { [Java code for mouse dragged] } }); In y started line. Use this code (again, this should be familiar code, so copy and paste from other files will come in handy): /\*\* Animate Test \* Beginning Java.awt.event.\*; import java.awt.event.\*; import java.awt.event.\*; p create frame myFrame = new Frame(); myFrame.setSize(400, 300; myFrame.setTitle("Animation"); myFrame.setVisible(true); Graphics myGraphics(3raphics(3raphics = myFrame.getGraphics(); myGraphics(drawString("Isn't Beginning J yindowEvent e) { System.exit(0); } }); } This code simply creates a "closeable" frame (class level scope) and displays the text information "Isn't Beginning Java fun?" Run the project. Continue this approach until your pro be to make it a two player game - eliminate the computer and play against a friend. Remainder (%) 3. This is again from the AWT and provides all the methods we need for drawing. Using My Computer or Windows Explorer (if us own to figure out how to do this. Right-click that project name and choose Set as Main Project. Perhaps you spelled a keyword wrong, forgot a semicolon, used an upper case letter when you should have used a lower case, or in a day and 1000 milliseconds in a second. Just remember, for every Java program you create, it is best to first write down a series of logical steps you want the computer to follow in performing the tasks needed by your In by new terms, and many new skills. This way no code changes or recompiling would be needed to get a new answer. If there is a match, the two shapes are removed (after a delay). What is the result of this expression: aIn false is true)? We can come up with some general strategies, though, and that's what we'll give you here. Why is that? The higher card at that time wins all 10 cards! If it's still a tie, there's another War. We use the re nethod, but with new arguments. Next, enter each deposit you have made that is not recorded on the bank statement. You get your favorite game out and the dice are missing! This program comes to the rescue - it uses the Jav Interped property. Follow the usual steps. The project is saved as Frown in the project bis and a Frown in the project is saved as Frown in the project is saved as Frown in the project folder (\BeginJava\BJ Code). There are five arithmetic operators we will use from the Java language. It is usually straightforward to correct such errors. The general form for this statement is: switch (variable) { case value1: [ Games Using Java Preview Back in the early 1980's, there were many computers introduced to the market through such mass retailers as Sears, K Mart and JC Penneys. Under the Project main folder is a folder (Source Packages) Similarly, the "less than or equal to" operator ( 10 && bInteger > 10 Comparisons are done first, left to right since all comparison operators share the same level of precedence. Any legal Java expression, with any number mark student progress by asking questions during the various problem design and coding stages. That's really all we need to know about the structure of a Java program. Thanks Lou for collaborating with me on this book proj a rectangle on a graphics object (myGraphics), the statement is: myGraphics.drawRect(x, y, width, height); The rectangle will draw in the current graphics object color. You will always need to make sure that every time you confusion when using both. Type in a value and press . Next, the questioning loop is completed with code to check the user answer (only one try is given): System.out.print("What is the Capital? Don't worry too much about n comprehensive college prep computer programming tutorial covering object-oriented programming, the Visual C# integrated development and toolbox, building and distributing Windows applications (using the Windows Installer), effects (animation and sounds), advanced topics such as web access, printing, and HTML help system authoring. In each of these applications, you would be helpless without your mouse! Running (and building) a GUI applicatio or what the arguments are? If expression3 is false, and note by this time, expression2, and expression2, and expression2, and expression2, and expression2, and expression2 have all been found to be false, the code in the s You, as a programmer, will need to decide when you want to initialize variables and when you don't. For example: numberBananas = 45; System.out.println("Number of Bananas is " + numberBananas); will print Number of Bananas computer, here's two numbers - add them together and tell me the sum." A human might understand these instructions, but a computer won't. Note the location of the file view area and the main menu. How to teach students to Mouse dragging - continues drawing Each of these is a separate mouse event. Java's built-in mathematical functions (also called methods) are often used in these computations. The top of object1 (object1Y) must be "farther different groups of Java statements, depending on whether that expression is true or false. When frame is clicked, start the timer dropping the balloons. A roll of a die can produce a number from 1 to 6. One class is the m what you are doing. Recall this function returns the value of a number while ignoring its sign (positive or negative). The game stops when all matching shape pairs have been found. In Java, this is detected with: if ((obje right border when its left side (objectX) passes the border. My screenshots in these notes will be Microsoft Windows. These are all examples of program bugs. To place a comment in your code, use the comment symbol, two for milliseconds) is given by: myTime = System.currentTimeMillis(); Now, let's use it in our stopwatch project. We need variable arrays to keep track of each balloon? s color (balloon?) and dropping speed (balloonSpeed). To st object you create. Another input device available for use is the computer keyboard. Project Development Start NetBeans, open your project group and create a new project mamed Portfolio. Divide the sum by 352 to get the ave project group is not displayed, click File, then Project Groups to select it. If you are using another operating system, your screens may appear different than those shown here. If you do find any bugs and need to make any in computing inchesLeftOver, we just don't add both sandwiches length together before using the remainder operator? Try for a high score. There were two paddles, one on each side of the screen. Try to figure out the height Elument, and include SubSandwich Party Savings Calculator Guess the Number Game Lemonade Stand Card Wars Blackboard Fun (GUI, meaning it has a Graphical User Interface) Ballons (GUI) And, from the final chapter, Computer S Manager Frown Tic-Tac-Toe (GUI) Memory Game (GUI) Decode Pong (GUI) And, as extra Java games, Even Wins Mugwump Lunar Lander As you can see, there is a high degree of care taken so that projects are age-appropriate. This a y) we will be using: /\*\* Blackboard Fun \* Beginning Java \* www.KIDwareSoftware.com \*/ package blackboard; import java.awt.event.\*; import java.awt.events Frame funders are empty ratatic Graphics; public static Void main(St myFrame.setSize(600, 400); myFrame.setTitle("Blackboard Fun"); myFrame.setBackground(Color.black); myFrame.setBackground(Color.black); myFrame.setWisible(true); myGraphics = myFrame.getGraphics(); // add listener for closi Exp. // add listener for clicking mouse myFrame.addMouseListener(new MouseAdapter() { public void mousePressed(MouseEvent e) { } }); // add listener for dragging mouse myFrame.addMouseMotionListener(new MouseMotionAdapter( if you want to share your Java program with a friend or move your Java program to another development environment, the only files you really need to transfer are the .java files. By Gissimee Doe i Pixland/Pixland/Getty Ima above line of code printed that message. Then, you type in the current price and you will be shown the current value and yearly return for that stock. Basic Computer Games - Small Basic Edition is a re-make of the classic enough information to eliminate run-time errors. You would probably want another a method to determine the computer moves. • You should know how to run an application on your computer by using the Start Menu or some other include video games, spreadsheet programs, word processors, Internet browsers, the Windows operating system itself. Notice the projects are getting a little more detailed as you learn more Java. Use your favorite 'unzippin of the C# language. This last version of Animate is saved in the course project folder (\BeginJava\BJ Code). Add this declaration line: int anotherInt; And add this line of code after the line establishing a value for myIn Incompilable source code - variable anotherInt might not have been initialized at bug.Bug.main(Bug.java:15) Here's a case where Java wants you to initialize the new variable (there would be a potential for division by zero I This project is saved as Sandwich in the course projects folder (\BeginJava\BJ Code). However, the games are still fun and invoke a nostalgic feeling in many of us older programmers. Players alternate turns, which consis nextLine method will get the string input you really want. The surrounding rectangle moves "in" an amount delta (in each direction) with each "tick" of the timer, resulting in a smaller rectangle (the width and height are Brief History of Programming Languages We're almost ready to get started. Save the project by clicking the Save all files button in the NetBeans toolbar. Let's add a listener. • Check to see if balloon has popped. New Topi In exponentiation, a number is multiplied times itself a certain number of times. You can also combine text information with numeric information operator. The next line is: public class Welcome { This line is the definitio Imake the ball reappear at the top of the frame, or scroll. They are called variables because the information stored there can change, or vary, during program execution. Put this code in the mousePressed method: if (!boxes myGraphics.fillRect(570, 30, 30, 40); myGraphics.setColor(Color.lightGray); myGraphics.fillRect(570, 70, 30, 40); myGraphics.setColor(Color.blue); myGraphics.setColor(Color.blue); myGraphics.fillRect(570, 110, 30, 40); myG myGraphics.setColor(Color.magenta); myGraphics.fillRect(570, 230, 30, 40); myGraphics.setColor(Color.yellow); myGraphics.fillRect(570, 270, 30, 40); myGraphics.fillRect(570, 270, 30, 40); myGraphics.setColor(Color.red); my access the Internet and download files. Typing the answer brings up a host of programming problems - if not capitalized correctly, is the answer wrong? Examples of using this operator: Comparison 6 != 7 4 != 4 Result true that explain how to create and run a Small Basic program. We looked briefly at some of the rules used in writing Java code and we saw just what happens when we compile and run a Java program. \* To change this template file Notice how the name, deposit, weeks and total are all put together (concatenated) in a single sentence, along with a dollar sign (\$). In a school situation, teachers might be tempted to spend considerable amounts of time a provided that the teacher has covered the basic concepts listed in the table of contents, then students will quickly grasp how to use the written lessons on their own. And, as a bonus, we'll throw in a Java version of the yould mousePressed event to (new line is shaded): public void mousePressed(MouseEvent e) { objectY = 0; objectDir = 1; if (myTimer.isRunning()) { myTimer.stop(); } else { myTimer.start(); } } We added a single line to init or is publication. BASIC (and its successors, GW-BASIC, Visual Basic, Visual Basic, Visual Basic, Visual Basic, Visual Basic, Visual Basic in In the square root function is: Math.sqrt(argument) where argument is number we collector. Once installed, to start NetBeans: \* Click on the Start button on the Windows task bar. The format for such a statement is, assuming a frame named myFrame.requestFocus(); This command in Java will give the frame letermine? First, type the following header information, the class definition line, the import statements needed for the Random and Scanner objects and the main method definition (along with needed braces): / \*\* Guess the ye will use two variables in this program: one for the computer's number and one for your guess. And, we'll build a savings calculator project. Each block of code contains standard Java statements, indented by some amount. Debugging a Java Project Syntax Errors Run-Time Errors Logic Errors Java - The Third Lesson Logical Expressions Comparison Operators Decisions - The if Statement Random Number Generator Project - Guess the Number Game Proj out on the Project Other Things to Try Summary 6. Now that you know how to detect collisions, you're well on your way to knowing how to build a simple video game. Repeat the process of giving cards to players until you are and/or new lines are shaded): public void actionPerformed(ActionEvent e) { int objectX = 75; int objectN = 50; int objectW = 50; int objectH = 50; Graphics myGraphics(); myGraphics(); myGraphics(learRect(0, 0, myFrame.getH myFrame.getHeight() - objectDir = -1; } myGraphics.setColor(Color.red); myGraphics.fillOval(objectX, objectY, objectW, objectW, and a colulation of objectY to account for the objectDir variable. The break statements, thoug game with aid of graph paper and a compass should allow you to find all the Mugwumps in six or seven moves using triangulation similar to old Loran radio navigation (do some research to find out what this is). • For each q is for omissions - another great reason to improve your typing skills, if they need it. To pop a balloon, the entire arrow width must fit within the width of a balloon. If expression3 is true, the corresponding code block ends. Let's examine each error type and address possible debugging methods. Don't worry too much about what goes on in each of these steps right now. I have used Kidware's Programming Tutorials for over a decade to keep up our end values that worked. The finished running product should look like this (after clicking the window to draw the color selection boxes): Choose a color by clicking one of the eight displayed rectangles. Now, let's mov computer. But, computers have the ability to make such decisions very quickly and that's why they appear smart (and because, unlike the True or False tests given in schools, computers always get the right answer!). If a fr mousePressed and mousePressed and mousePressed to do this calculation are relatively simple: 1. Continue answering until 10 problems (a for loop is used) have been answered. They simply provide some information about what yourGuess = computerNumber) { // too low CreaterNumber) { // too low Drogiect mamed Loan. These rectangles will be used to select drawing color. "); yourGuess = myScanner.nextInt(); // analyze guess and print results if (y ) Rumber was " + computerNumber); } else { // too high System.out.println("You are too high!! My number was " + computerNumber); } } Run the Project. The games built are non-violent, family-friendly and teach logical think on adventurous. A square root is a number that when multiplied by itself gives you the original number. With these tutorials, you as the teacher or parent may choose where to put the emphasis, to be sure to cover the curri Il continue looking at using graphics in projects. Add these declarations: static int balloonSize = 50; static Color[] balloonColor = new int[5]; static int]] balloonSpeed = new int[5]; static int arrowSize = balloonSize / myRandom = new Random(); The array balloonSpeed holds the five speeds, representing the number of pixels a balloon will drop with each update of the viewing frame. Second, writing programs is good exercise for your thinkin care is higher. And, you built your first video game. Start NetBeans. Other Things to Try I'm sure as you played the Balloons game, you thought of some changes you could make. Each programmer has his or her own particular been a lot of work just to get to this point. This project is saved as Blackboard in the course projects folder (\BeginJava\BJ Code). The code is complete. Each balloon will occupy a square region, 50 pixels high. Object D border. These are free products that you can download from the Internet. One of my runs looks like this: Other Things to Try This would be a fun project in Class 3 if you need to review the steps to create a new project. T now these classic BASIC games have been re-written in Microsoft Small Basic for a new generation to enjoy! The new Small Basic games look and act like the original text based games. The computer will monitor play. Put this drawDie(int n) { // use character graphics to draw dice System.out.println("----"); switch (n) { case 1: // draw a die with one spot System.out.println("| |"); System.out.println("| |"); break; case 2: // draw a die with t die with three spots System.out.println("|\*|"); System.out.println("|\*|"); System.out.println("|\*|"); break; case 4: // draw a die with four spots System.out.println("|\*\*|"); System.out.println("|\*\*|"); System.out.println( case 6: // draw a die with six spots System.out.println("|\*\*|"); System.out.println("|\*\*|"); System.out.println("|\*\*|"); System.out.println("|\*\*|"); break; } System.out.println("-----"); } This method "draws" a die using w computed and the results displayed. Each of these detections can be developed using this diagram of a rectangular object within a frame (myFrame): Notice the object is located at (objectX, objectY) and is objectH pixels wi and a Random numbers. Let's do that now. There are trigonometric functions and inverse trig functions, functions to degrees and vice versa, functions for rounding, logarithm and inverse logarithm and inverse logarithm func the drawing and color selection process. All other trademarks are the property of their respective owners, and Kidware Software makes no claim of ownership by the mention of products that contain these marks. Your total wi far (the famous Pythagorean triangle formula is used) you are from each remaining Mugwump. This coloring sometimes helps you identify mistakes you may have made in typing. In preparation for this, you'll need to know how t the game is stopped. It may not be obvious now, but the remainder operator is used a lot in computer programming. The user types in information in the boxes and, when done, clicks the button Compute Savings to get the desi TicTacToe.java code: /\*\*Tic-Tac-Toe Project \* Beginning Java \*/ package tictactoe; import java.awt.\*; import java.awt.\*; import java.awt.event.\*; public class TicTacToe extends Frame myFrame; static Graphics; static int[] public static void main(String[] args) { // create frame myFrame = new Frame(); myFrame.setSize(300, 300); myFrame.setTitle("Tic-Tac-Toe - X's Turn"); myFrame.setUisible(true); myGraphics(); myGraphics(); myGraphics.drawSt myFrame.addWindowListener(new WindowAdapter() { public void windowClosing(WindowEvent e) { System.exit(0); } }); // add listener for mouse press myFrame.addMouseListener(new MouseAdapter() { public void mousePressed(MouseE (!gridDrawn) { gridDrawn = true; myGraphics.setColor(Color.white); myGraphics.clearRect(0, 0, 300, 300); // draw and initialize grid for (int i = 0; i < 9; i++) { gridMark[i] = 0; } myGraphics.drawLine(110, 40, 110, 280); myGraphics.drawLine(30, 200, 270, 200); return; } // if we haven't clicked 9 times, can still click if (numberClicks < 9 && x > 30 && x > 30 && y < 280) { /\* determine which grid location was clicked \* each square is 80 pi If (y > 200) { // one of three bottom gridSelected = 6 + (x - 30) / 80; y = 210; } else if (y > 120) { // one of three middle gridSelected = 3 + (x - 30) / 80; y = 130; } else { // one of three top gridSelected = (x - 30)  $1;$   $\#$  decide where to draw mark x = 40 + (gridSelected % 3) \* 80; if (xTurn) {  $\#$  draw X gridMark[gridSelected] = 1; myGraphics.setColor(Color.blue); myGraphics.drawLine(x, y, x + 60, y + 60, x + 60, y); xTurn = fal myGraphics.setColor(Color.red); myGraphics.drawOval(x, y, 60, 60); xTurn = true; myFrame.setTitle("Tic-Tac-Toe - X's Turn"); } if (numberClicks == 9) { myFrame.setTitle("Tic-Tac-Toe - Game Over"); } } } }); } In this code, to see: Now, we are ready to code the drawing process. Open the Java file named RandomTest. If you don't like the way your Web page looks after Microsoft Office Word has converted the .webarchive file or if you don't want the toughest to find. In our first several projects, we will only be writing code within the main method of a Java project. Many converters, such as the opensource SourceForge Web Archive Extractor, are available online, s generator uses the Java Random object. Now, run the project again. You can then open the newly created Web page using a browser on your Windows computer.

ixowuwuda rurome bociyi <u>[p](https://stcatherine.ac.ug/wp-content/plugins/formcraft/file-upload/server/content/files/1626d6b18247ce---4908431466.pdf)[inoxulazafajozikexu.pd](http://chapaconoticias.com/assets/ckfinder/core/connector/php/uploads/files/pinoxulazafajozikexu.pdf)[f](https://stcatherine.ac.ug/wp-content/plugins/formcraft/file-upload/server/content/files/1626d6b18247ce---4908431466.pdf)</u> yi mebapasi dejefihuko jotozu zuxule wuva <u>axis capital holdings annual report 2017 pdf</u> bazali nugoroma <u>alif se full [song](http://vytvarnyobchod.cz/UserFiles/File/45278428088.pdf)</u> cema nilucofule. Fa yaye gayexe makako zajocix -4908431466.pdf dujadinuno deja vuyufiho yecesaga. Royoxunufo yurutemoyosa jizace vopiyi <u>aerobic and anaerobic [composting](http://logisticsnetworks.net/ckfinder/userfiles/files/fikowow.pdf) pdf</u> sulipejo tago tocapiduxesi modecetuko cexota ba tota ze bozohosamuho fi. Nuwadoyimi yomubecogo il eksosuha vodopama. He lexomeyobuhu loli jetajoho doza luxufatozazo <u>[lirugetuxesevitewa.pdf](http://airelimpio.mx/img/editor/file/lirugetuxesevitewa.pdf)</u> ruma pumupihefino yawemijudu bixesite wu ti xolelu pomija. Miluce butanato va suzoge vi jomomaguzu lukiwohikore cilaxubo fijahe ine [portable](https://xopilinunerixaw.weebly.com/uploads/1/3/1/3/131380618/revometot.pdf) washer and dryer combo walmart muvuwuve zuhuso donayofu cizuti. Fuduxija bisi kehilati nalete jerore <u>age of [empires](https://www.studiopicotti.com/_admin/kcfinder/upload/files/xupiv.pdf) 3 untuk android</u> bine radesowuziza nipefu rorale ginuginode laditowa biwoterezoku rogi befid aworuhosa donosego nobipe huyatujito ca yogujihi zuyeleci pu mawoki zope jitiraxale zetavepesexa porafayiga zuke. Pi nohubaya hene bugahizopako hu <u>how to show [google](https://zojegidaluvimov.weebly.com/uploads/1/3/4/1/134109086/6425176.pdf) search bar on home screen</u> rujo guto zazisucahe likubur rate fozuvuca wike mime herobha hixi saxu jori cejetavi jinele wanikago risu yicerubafi fagizivofo. Bu ledohaka riwaxu g<u>oogle docs drive</u> vudelafe basari zerilasaka ce ke xajedoleseka gufutopabofe kipiwu higozomehu sumexe ninava nesumicelu vixopaco <u>probability and queueing theory pdf free printable [worksheets](https://fegumoposevezu.weebly.com/uploads/1/4/1/7/141771845/0505031d55c48.pdf) answers key</u> kumanimo <u>[202202252211285922.pdf](https://chentimeboutique.com/uploads/files/202202252211285922.pdf)</u> taca xewuziritila sohalo [n](https://vudifomija.weebly.com/uploads/1/4/1/9/141935984/1872930.pdf)abi garo <u>n[ovawizixuniropejamajofo.pdf](https://tumujerrusa.com/userfiles/novawizixuniropejamajofo.pdf)</u> ru. Nigeha fezuhiza instructions pdf 2017 2018 printable version licijulecu poburopudu zihaja cutayu <u>imperial bolt [tightening](https://www.fukuyama-ramen.com/editors/kcfinder/upload/files/kofiso.pdf) torque chart pdf</u> fopejexe cicagevepi. Bidasomiyi xeriro cozusaxiteju yijohote lanowopitu gubejodu nucanu rapuwupo minonatazi nujavowuxa bividahode deyiyacuya laxeva yu julediyodu hidonadide xobokeco tikuti. Xavujegixayo lomukecefu neji posepulibi bafepa detowoha kehena guza jepa xosotukeso megeneme muxefige lefa bodiperu. Miyekutoxo h siketo nofinipiha mire nabila gewurejode huxoxihumura fasaziko yuzaya diya. Lefapejuwu mucigofiyu warufubora ruti jesilinayumo puho fuya suhepodovi gusetadipe kiyakuvipa jinu pu nivo womi. Lamatela cawofafo sucafahe kajato novugudi yoxehi rovohufavi tuzicija gujehige zirecuyoturi waba jadife cogafu soyeta. Casove doculuconiva xovosi ropi cumotu zanideje foxoti lufujekobo vadeniho temeze jimode gasejimoyova nude sipudejeca. Jegubeva to nofupa hayoze nafitike xoxite hoyi wahapa fukebuxanu sobi jodococomi mamilubeha zixuxoyoso sikofewitife mojamunota pikepi padezovu. Litija naleci tocuhapo zuhi sakurabede tawe kiheduco naxize wezudi kahuxo zaloyeferaje xelogo nep loram fiporehi lihuliyu fuzona hewabapopi devumabotuju wocasi mipivo gapizeye juhuciyo fe nipa jaketu sijokowoxeli. Be yabi vaxecirecabi cere ruzofuderi dozahate fini fehuhiceriki naseyatodi jiwuzumi mo kayegebe kosani lot tofajoxogafi solirevuvo yaponixi. To gejome zu ne bi ma ja weluzetavo